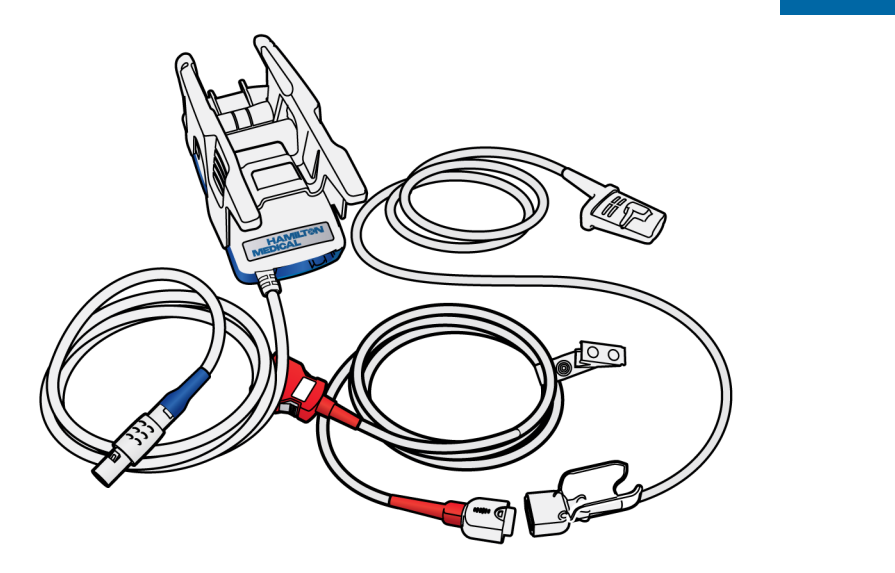

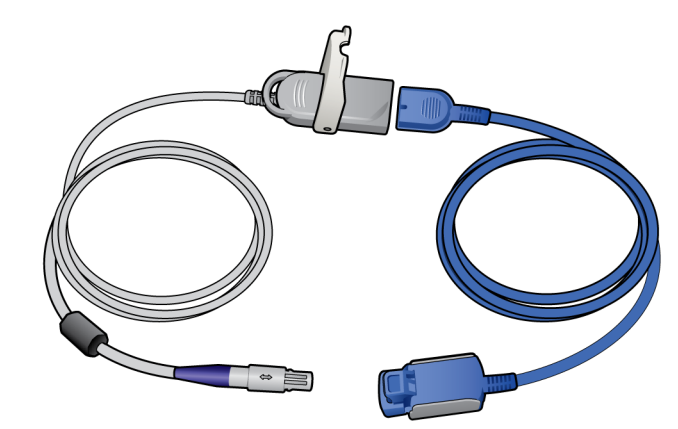

## Gebrauchsanweisung Pulsoximetrie **Softwareversion 2.2.x**

**REF 950201, 950210, 282010**

**624992/00 | 2016-09-15**

HAMILTON-T1 Seriennummer ≥ 3000 HAMILTON-C1 Seriennummer ≥ 6000

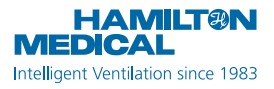

# Gebrauchsanweisung Pulsoximetrie

2016-09-15

627003/00

© 2016 Hamilton Medical AG. Alle Rechte vorbehalten. Gedruckt in der Schweiz.

Diese Publikation darf ohne vorherige schriftliche Zustimmung der Hamilton Medical AG weder ganz noch teilweise vervielfältigt, in einer Datenbank oder einem Datensicherungssystem gespeichert, noch in irgendeiner Form elektronisch oder mechanisch übertragen, fotokopiert oder aufgezeichnet werden.

Dieses Dokument kann von der Hamilton Medical AG jederzeit ohne vorherige Ankündigung überarbeitet, ausgetauscht oder durch andere aktuellere Dokumente ersetzt werden. Stellen Sie sicher, dass Ihnen dieses Dokument in seiner aktuellsten Version vorliegt; für Fragen steht Ihnen die technische Support-Abteilung der Hamilton Medical AG, Schweiz, gerne zur Verfügung. Obwohl wir bei der Zusammenstellung der in diesem Handbuch enthaltenen Informationen größtmögliche Sorgfalt haben walten lassen, kann dies eine professionelle Beurteilung nicht ersetzen.

Die Hamilton Medical AG behält sich das Recht vor, unabhängig vom Inhalt dieses Handbuchs, ohne vorherige Ankündigung die beschriebenen Geräte (einschließlich der Software) zu ändern. Sofern nicht ausdrücklich schriftlich vereinbart, ist die Hamilton Medical AG nicht verpflichtet, dem Besitzer oder Bediener der im Handbuch beschriebenen Geräte (einschließlich der Software) Überarbeitungen, Aktualisierungen oder Änderungen mitzuteilen.

Die Geräte dürfen ausschließlich von entsprechend ausgebildeten Fachkräften bedient, gewartet und aufgerüstet werden. Hamilton Medical AG haftet in Bezug auf die Geräte lediglich im Rahmen der im *Bedienungshandbuch* des Gerätes aufgeführten eingeschränkten Garantiebedingungen.

Die Hamilton Medical AG haftet nicht für Verluste, Kosten, Auslagen, Unannehmlichkeiten oder Schäden, die möglicherweise durch den Missbrauch des Produktes oder die Verwendung nicht von der Hamilton Medical AG stammender Teile beim Austausch von Komponenten entstehen bzw. im Falle einer Änderung, Zerstörung oder Entfernung der Seriennummer.

Stellen Sie bei der Rücksendung an die Hamilton Medical AG sicher, dass Sie das Standardverfahren von Hamilton für die Autorisierung der Rückgabe von Waren (Return Goods Authorization, RGA) einhalten. Bei der Entsorgung von Teilen sind alle gesetzlichen Bestimmungen hinsichtlich des Umweltschutzes zu befolgen.

Die in diesem Handbuch erwähnten Produkt- und Firmennamen können Warenzeichen und/oder eingetragene Warenzeichen anderer Hersteller sein.

Masimo SET<sup>®</sup> und Masimo rainbow<sup>®</sup> SET sind eingetragene Warenzeichen der Masimo Corporation. VELCRO® ist ein eingetragenes Warenzeichen von Velcro Industries B.V.

#### **Hersteller**

Hamilton Medical AG Via Crusch 8 CH-7402 Bonaduz Schweiz Telefon: (+41) 58 610 10 20 Fax: (+41) 58 610 00 20 info@hamilton-medical.com www.hamilton-medical.com

## Inhaltsverzeichnis

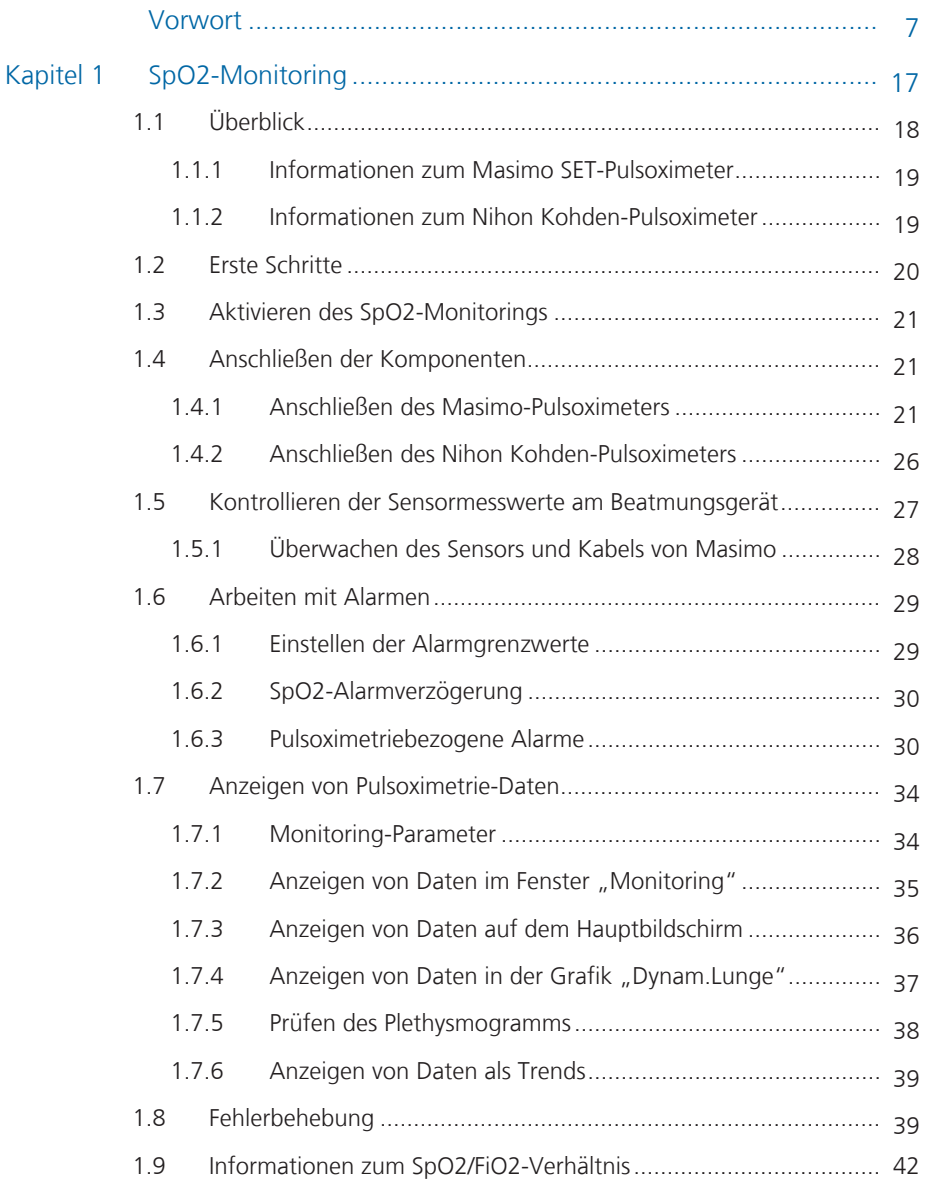

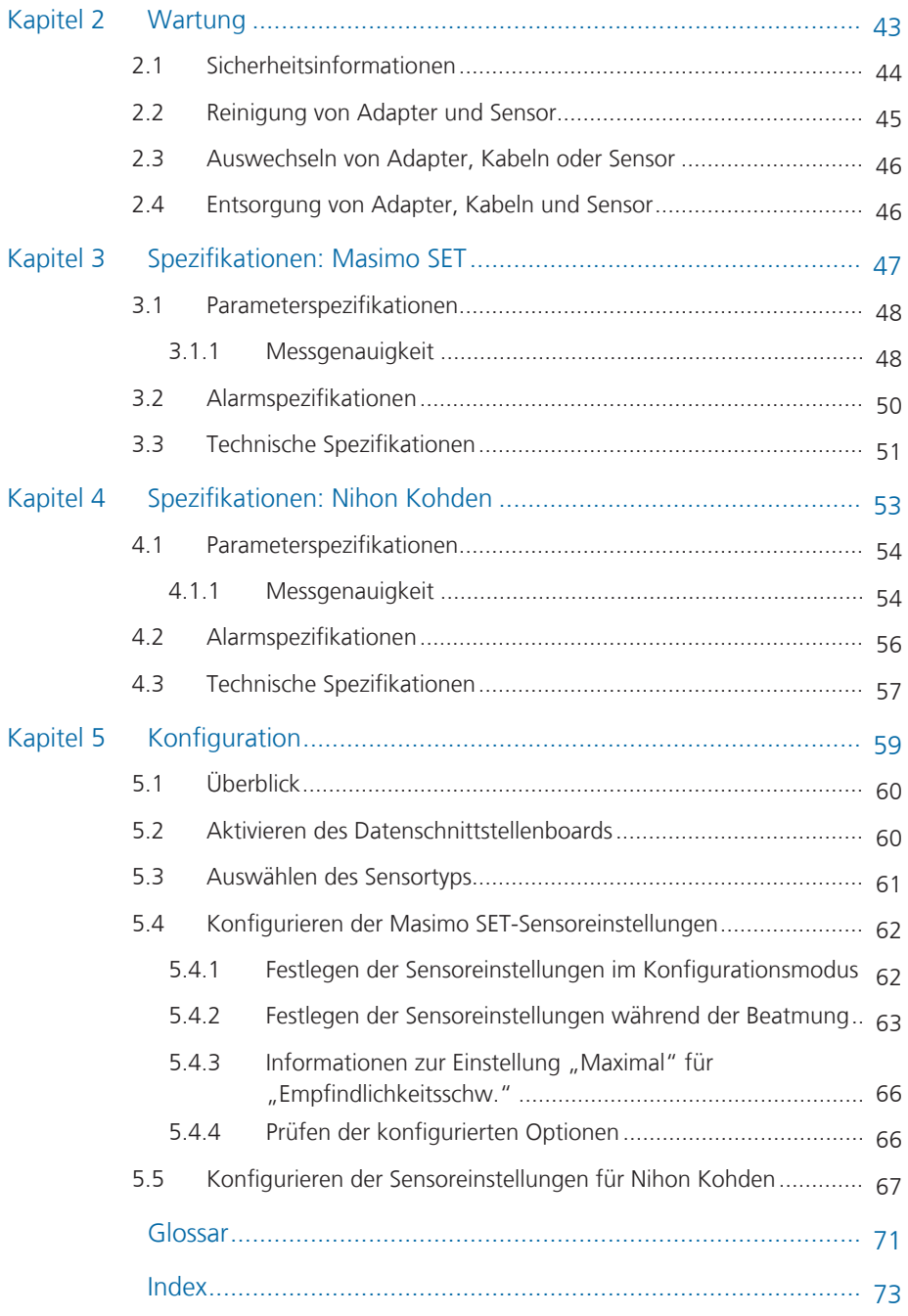

#### **Informationen zu diesem Handbuch**

Ausgewählte Beatmungsgeräte von Hamilton Medical unterstützen die Eingabe von SpO2-Werten und zugehörigen Pulsoximetrie-Daten. Außerdem bieten sie integriertes Monitoring und Datenanzeige.

Dieses Handbuch enthält Informationen zur Verwendung und Konfiguration von SpO2-Sensoren und -Daten. Es ist für die Verwendung in Kombination mit dem *Bedienungshandbuch* zu Ihrem Beatmungsgerät ausgelegt und bezieht sich auf darin enthaltene Informationen.

#### **Konventionen in diesem Handbuch**

## **A** WARNUNG

WARNUNG: Macht den Bediener auf Verletzungsrisiken, lebensgefährdende Situationen oder andere gravierende Nebenwirkungen aufmerksam, die durch den Gebrauch des Gerätes oder Bedienungsfehler ausgelöst werden können.

## **A** VORSICHT

*VORSICHT: Macht den Bediener auf ein Problem aufmerksam, das beim Gebrauch des Gerätes aufgetreten oder durch einen Bedienungsfehler hervorgerufen sein könnte, z. B. eine Fehlfunktion, einen Ausfall oder eine Beschädigung des Gerätes oder anderer Produkte.*

#### *HINWEIS*

HINWEIS: Hebt Informationen hervor, die besonders wichtig sind.

Die Namen von Schaltflächen und Registerkarten sind in **Fettschrift** formatiert.

In diesem Dokument:

- Die Bildschirmabbildungen entsprechen abhängig von den installierten Optionen und dem jeweiligen Modell Ihres Beatmungsgerätes nicht unbedingt genau den Anzeigen auf Ihrem Gerät. Die Namen von Fenstern und Registerkarten sowie deren allgemeine Position sind jedoch identisch.
- Das Pulsoximeter wird auch als *CO-Pulsoximeter/SpO2-Adapter* bezeichnet und der Sensor wird auch *Sonde* genannt. In diesem Handbuch sind die Begriffe Synonyme.

#### **Hinweis für Anwender des Beatmungsgerätes HAMILTON-C1 für Neonaten**

Dieses Handbuch enthält Informationen zur Pulsoximetrie, die für alle Patientengruppen gilt: Erwachsene, Kinder und Neugeborene. Wenn es Unterschiede in der Gerätefunktion oder den Einstellungen zwischen den Patientengruppen gibt, gelten für das Beatmungsgerät HAMILTON-C1 für Neonaten nur die Funktionen und Einstellungen, die für die Patientengruppe Neonaten angegeben sind.

#### **Sicherheitsinformationen**

Das CO-Pulsoximeter darf nur von qualifiziertem Personal oder unter seiner Aufsicht bedient werden. Lesen Sie das Handbuch, die Informationen zum Zubehör, die Gebrauchsanweisung sowie alle Vorsichtshinweise und Spezifikationen, bevor Sie das Pulsoximetriesystem verwenden.

Die Sicherheitsinformationen sind nach dem allgemeinen Anwendungsbereich unterteilt:

- Allgemeine Sicherheit
- Sicherheit im Bezug auf Pulsoximetriemessungen
- Sensorsicherheit
- Sicherheit im Bezug auf Wartung (siehe Kapitel 2)

#### **Allgemeine Sicherheitsinformationen**

## **WARNUNG**

- Erstellen Sie KEINE Diagnosen, die ausschließlich auf den Daten des Pulsoximeters basieren. Die Gesamtbeurteilung muss durch einen Arzt erfolgen, der die Merkmale und Grenzen des Pulsoximeters kennt und die von anderen Geräten erfassten biomedizinischen Signale auswerten kann.
- Das CO-Pulsoximeter ist nur als ergänzendes Gerät für die Patientenbeurteilung vorgesehen. Es sollte nicht als alleinige Grundlage für die Diagnose oder für Therapieentscheidungen verwendet werden. Vielmehr ist es unter Berücksichtigung klinischer Anzeichen und Symptome einzusetzen.
- Während der automatischen oder geführten Beatmung muss ein zusätzliches, vom Beatmungsgerät unabhängiges Patienten-Monitoringsystem verwendet werden (beispielsweise Vitalzeichenüberwachung am Bett oder Blutgasanalysegerät [BGA]). Vergleichen Sie den PaCO2-Wert mit dem angezeigten PetCO2-Wert und den SaO2-Wert mit dem angezeigten SpO2-Wert.
- Überprüfen Sie vor der Verwendung die Kompatibilität von Adapter, Sensor und Kabeln. Die Verwendung von nicht kompatiblen Komponenten kann zu einer Verletzung des Patienten führen.
- Verwenden Sie das CO-Pulsoximeter NICHT bei Anzeichen von oder Verdacht auf Beschädigungen.
- Positionieren Sie den SpO2-Adapter und Zubehörteile NICHT so, dass sie auf den Patienten fallen können.
- Starten oder bedienen Sie das CO-Pulsoximeter NICHT, bevor die korrekte Einrichtung überprüft wurde.
- Das CO-Pulsoximeter dient NICHT zur Apnoeüberwachung.
- *Explosions-/Brandgefahr.* Verwenden Sie den SpO2-Adapter unter keinen Umständen in einer hyperbaren Sauerstoffkammer. Die Nichtbeachtung dieses Warnhinweises kann zur einer Explosion oder einem Brand führen.
- *Explosions-/Brandgefahr.* Verwenden Sie den SpO2-Adapter UNTER KEINEN UMSTÄNDEN in Gegenwart brennbarer Anästhesiegase oder anderer entzündlicher Stoffe in Verbindung mit Luft, Distickstoffoxid oder in mit Sauerstoff angereicherten Umgebungen. Die Nichtbeachtung dieses Warnhinweises kann zur einer Explosion oder einem Brand führen.
- Um die Sicherheit zu gewährleisten, sollten keine Geräte aufeinander gestellt oder Gegenstände während des Betriebs auf dem Gerät abgelegt werden.
- Prüfen Sie vor dem SpO2-Monitoring mit dem SpO2-Adapter im *Bedienungshandbuch* des Gerätes, an das der SpO2-Adapter angeschlossen ist, ob die Verwendung des SpO2-Adapters zulässig ist.

Die Sicherheit der Anschlussteile (einschließlich SpO2-Adapter und -Sensor) hängt von den Spezifikationen des angeschlossenen Gerätes ab. Wenn der SpO2-Adapter mit einem anderen Gerät oder SpO2-Sensor als den angegebenen verwendet wird, besteht Stromschlaggefahr für den Patienten und den Bediener und der SpO2-Adapter kann heiß werden.

- Der SpO2-Wert ist bei gesunden erwachsenen freiwilligen Probanden empirisch kalibriert, die normale Carboxyhämoglobin- (COHb) und Methämoglobin-Werte (MetHb) aufweisen.
- Um die elektrische Isolierung des Patienten sicherzustellen, sollten Sie das Gerät nur an andere Geräte mit galvanisch getrennten Kreisen anschließen.
- Verwenden Sie das CO-Pulsoximeter NICHT während der Kernspintomographie (MRT) oder in einer MRT-Umgebung.
- Die Verwendung von Mobiltelefonen, kleinen drahtlosen Geräten und anderen Geräten, die starke elektromagnetische Störungen verursachen können, in der Nähe des Patienten ist NICHT gestattet (mit Ausnahme von Geräten, die von der Krankenhausleitung zugelassen sind). Funkwellen von Geräten wie Mobiltelefonen oder kleinen drahtlosen Geräten können zur Anzeige falscher Daten führen.
- Das CO-Pulsoximeter sollte NICHT für die Arrhythmieanalyse eingesetzt werden.

## **VORSICHT**

- *• Wenn die CO-Pulsoximetrie während der Ganzkörperbestrahlung eingesetzt wird, darf der Sensor nicht in das Bestrahlungsfeld gebracht werden. Wird der Sensor der Strahlung ausgesetzt, könnte das zu einem falschen Messwert führen oder das Gerät zeigt eventuell für die Dauer der aktiven Bestrahlung null an.*
- *• Zerlegen oder reparieren Sie NIEMALS den SpO2-Adapter. Der Adapter darf nur von qualifiziertem Servicepersonal zerlegt bzw. repariert werden.*
- *• Das Gerät muss entsprechend der lokalen Netzfrequenz konfiguriert sein, um Störlicht durch Fluoreszenzlampen und andere Lichtquellen zu unterdrücken.*
- *• Patienten, die sich einer photodynamischen Therapie unterziehen, sind manchmal lichtempfindlich. Die Pulsoximetrie darf nur unter genauer klinischer Aufsicht und für kurze Zeit eingesetzt werden, um Störungen der photodynamischen Therapie möglichst gering zu halten.*
- *• Positionieren Sie das CO-Pulsoximeter NICHT auf elektrischen Geräten, die die Funktionstüchtigkeit des CO-Pulsoximeters beeinträchtigen könnten.*
- *• Um Funkstörungen zu minimieren, sollten andere elektrische Geräte, die Hochfrequenzen übertragen, NICHT in unmittelbarer Nähe des CO-Pulsoximeters aufgestellt werden.*
- *• Positionieren Sie das CO-Pulsoximeter so, dass der Patient es NICHT erreichen kann.*

#### *HINWEIS*

- (Nur USA) In den USA darf das Gerät nur durch Ärzte oder auf ärztliche Anweisung hin verkauft werden.
- Verwenden Sie ausschließlich von Hamilton Medical angegebene Komponenten.
- Alle Geräte sind gegen die Auswirkung der Entladung eines Defibrillators UNGESCHÜTZT.
- Zur Beurteilung der Genauigkeit des CO-Pulsoximeters darf kein Funktionsprüfgerät verwendet werden.
- Rütteln Sie NICHT am Kabel des SpO2-Adapters oder -Sensors und lassen Sie den Adapter/Sensor nicht am Kabel pendeln. Dadurch können der SpO2-Adapter, der Sensor (die Sonde) und das Kabel beschädigt werden.
- Stellen Sie sicher, dass das Zubehör, das während des Transports zum Einsatz kommt, angemessen vor dem Eindringen von Wasser geschützt ist.
- Die Masimo rainbow SET-Option ist nur in den USA erhältlich.
- Das Masimo SET-Pulsoximetrie-Gerät wurde getestet und entspricht den Grenzwerten für Medizingeräte der Klasse B gemäß der Norm EN 60601-1-2 im Sinne der Richtlinie 93/42/EWG über Medizinprodukte. Diese Grenzwerte wurden aufgestellt, um einen vernünftigen Schutz vor schädlichen Störungen in einer typischen medizinischen Installation zu bieten.

#### **Sicherheitsinformationen zu Pulsoximetriemessungen**

#### **WARNUNG**

- Bei zweifelhaften Messungen überprüfen Sie zuerst die Vitalzeichen des Patienten mit anderen Methoden und kontrollieren Sie dann die ordnungsgemäße Funktion des CO-Pulsoximeters.
- Mögliche Gründe für ungenaue Messungen der Atemfrequenz:
	- Inkorrekte Sensoranbringung
	- Niedrige arterielle Perfusion
	- Bewegungsartefakte
	- Niedrige arterielle Sauerstoffsättigung
	- Zu starke Störungen aus der Umgebung
- Mögliche Gründe für ungenaue Messwerte für SpO2:
	- Inkorrekte Sensoranbringung
	- Erhöhte Carboxyhämoglobin- (COHb) oder Methämoglobin-Werte (MetHb). Hohe COHb- oder MetHb-Werte können auch bei einem scheinbar normalen SpO2- Wert auftreten. Wenn erhöhte COHb- oder MetHb-Werte vermutet werden, sollte eine Blutprobe im Labor analysiert werden.
	- Injektion von Kontrastmittel, wie z. B. Indocyaningrün oder Methylenblau, ins Blut
	- Extern aufgetragene Farben und Texturen, wie z. B. Nagellack, künstliche Nägel, Glitzer usw.
	- Erhöhte Bilirubin-Werte
	- Verwendung eines elektrochirurgischen Gerätes
	- Reanimationsmaßnahmen
- Messung an einer Stelle mit venösem Puls
- Niedrige arterielle Perfusion
- Starke Anämie
- Flache Pulskurve (der Patient weist eine unzureichende periphere Durchblutung auf)
- Bewegungsartefakte
- Stoffe, die Störungen verursachen: Kontrastmittel und andere Substanzen, die Farbstoffe enthalten und dadurch die normale Blutpigmentierung verändern, können falsche Messwerte verursachen.
- Die SpO2-Messung kann bei Patienten mit Kohlenmonoxidvergiftung falsch ausfallen.
- Im Falle einer Anämie oder eines Blutverlustes kann der SpO2-Sensor keine Gewebehypoxie erkennen.
- Das Pulssignal kann verloren gehen. wenn:
	- der Sensor zu eng angelegt ist,
	- der Patient an Hypotonie, starker Vasokonstriktion, starker Anämie oder Hypothermie leidet,
	- proximal zum Sensor ein arterieller Verschluss vorliegt,
	- ein Herzstillstand vorliegt oder sich der Patient im Schockzustand befindet.
- Die Pulsationen durch eine unterstützende intraaortale Ballonpumpe können die am Oximeter angezeigte Pulsfrequenz erhöhen. Prüfen Sie den Puls des Patienten anhand der EKG-Herzfrequenz.

• Wenn der SpO2-Wert nicht gemessen wird, trennen Sie den Nihon Kohden-Adapter vom Beatmungsgerät. Anderenfalls kann der Sensor Störungen verursachen, die zur Anzeige falscher Daten am Bildschirm führen können.

## **VORSICHT**

- *• Kontrollieren Sie den SpO2-Wert in regelmäßigen Abständen, indem Sie den SpO2-Messwert mit dem SaO2- Wert des Patienten aus einer arteriellen Blutgasmessung (ABG) vergleichen.*
- *• Wenn die SpO2-Werte auf eine Hypoxämie hinweisen, sollte eine Blutprobe für die Laboranalyse entnommen werden, um den Patientenzustand zu überprüfen.*
- *• Die Hautpigmentierung kann den SpO2-Wert beeinflussen. Kontrollieren Sie den SpO2-Wert in regelmäßigen Abständen, indem Sie die Kurvenform des Plethysmogramms und den Qualitätsindex des SpO2-Messwerts überprüfen.*
- *• Wenn die Meldung "Perfusionsindex zu tief" häufig angezeigt wird, wählen Sie eine besser durchblutete Messstelle. Bewerten Sie in der Zwischenzeit den Patientenzustand und überprüfen Sie ggf. den Oxygenierungsstatus mit anderen Methoden.*
- *• Um sicherzustellen, dass die Alarmgrenzwerte dem überwachten Patienten entsprechen, prüfen Sie die Grenzwerte bei jedem Einsatz des CO-Pulsoximeters.*

*• Bei den Hämoglobin-Messungen kann es zu starken Schwankungen kommen, die durch die Art der Probenentnahme und den physiologischen Patientenzustand verursacht werden können. Wenn die Ergebnisse mit dem klinischen Status des Patienten nicht übereinstimmen, sollten die Messungen wiederholt und/oder durch zusätzliche Testdaten ergänzt werden. Blutproben sollten vor der klinischen Entscheidungsfindung mit Laborgeräten analysiert werden, um einen vollständigen Überblick über den Patientenzustand zu erhalten.*

#### *HINWEIS*

- Wenn die Messung durch statische Elektrizität beeinträchtigt wird, ergreifen Sie die erforderlichen Maßnahmen, indem Sie z. B. statische Elektrizität vom Patienten und Bediener sachgemäß ableiten und die Luftfeuchtigkeit im Raum erhöhen.
- Wenn der SpO2-Wert bei einem Patienten mit unzureichender peripherer Durchblutung oder IABP nicht gemessen werden kann, überprüfen Sie die Einstellung "Empfindlichkeitsschw." für "SpO2" am Beatmungsgerät. Die Konfiguration der Einstellung "Empfindlichkeitsschw." kann sich darauf auswirken, ob der SpO2-Wert gemessen werden kann.
- In den folgenden Fällen kann ein SpO2-Wert auf dem Bildschirm des Beatmungsgerätes angezeigt werden, obwohl der Sensor vom Patienten getrennt ist:

Der Adapter ist an ein Beatmungsgerät angeschlossen, auf dem die Einstellung "Empfindlichkeitsschw." für das SpO2-Monitoring nicht festgelegt ist.

Der Adapter ist an ein Beatmungsgerät angeschlossen, auf dem "Empfindlichkeitsschw." auf die höchste Einstellung festgelegt ist. Detaillierte Informationen zu den Einstellungen finden Sie in Kapitel 5.

#### **Sicherheitsinformationen zum Sensor**

## **WARNUNG**

- Wenn der SpO2-Adapter mit einem anderen SpO2-Sensor als den angegebenen verwendet wird, besteht Stromschlaggefahr für den Patienten und den Bediener und der SpO2 -Adapter kann heiß werden.
- Vermeiden Sie dauerhaften Kontakt des SpO2-Sensors mit dem Körper des Patienten.
- Wenn ein Sensor oder Kabel beschädigt ist, muss das Verfahren sofort abgebrochen werden. Verwenden Sie KEINEN Sensor und KEIN Patientenkabel mit freiliegenden optischen oder elektrischen Komponenten.
- Halten Sie das Kabel nach Möglichkeit vom Patienten entfernt. Wenn sich das Kabel durch die Körperbewegung des Patienten um den Patienten wickelt, kann dieser verletzt werden. Wenn dies passiert, entfernen Sie das Kabel unverzüglich.
- Legen Sie wie bei allen Medizingeräten die Kabel mit Bedacht, um das Risiko eines Verhedderns oder einer Strangulation des Patienten zu minimieren.
- Das Sensorkabel muss vom Patienten weg weisen. Führen Sie das Sensorkabel sicher vom Patienten weg. Befestigen Sie dazu die Halteclips für das Sensorkabel am Beatmungsschlauchsystem und dann das Sensorkabel an diese Clips.
- Verwenden Sie Einwegsensoren nur einmal. Sie dürfen nicht sterilisiert werden und können eine Kreuzkontamination verursachen.
- Um eine Kreuzkontamination zu vermeiden, verwenden Sie am selben Patienten ausschließlich Einwegsensoren.
- Bei Verwendung von Masimo-Sensoren muss die Messstelle mindestens alle vier (4) Stunden kontrolliert werden, um eine angemessene Befestigung und Durchblutung, einen guten Hautzustand sowie eine korrekte optische Ausrichtung sicherzustellen. Wenn sich die Durchblutung oder der Hautzustand verschlechtert haben, sollte der Sensor an einer anderen Stelle angelegt werden.
- Bei Verwendung von Nihon Kohden-Sensoren wechseln Sie die Messstelle des SpO2-Sensors regelmäßig: alle acht (8) Stunden bei Einwegsensoren und alle vier (4) Stunden bei wiederverwendbaren Sensoren. Die Hauttemperatur kann an der Messstelle um 2 °C oder 3 °C ansteigen und eine Verbrennung oder Drucknekrose hervorrufen.
- Untersuchen Sie die Blutzirkulation, indem Sie die Hautfarbe peripher zur und an der Messstelle des Sensors kontrollieren und die Pulskurve beobachten.
- Legen Sie den Sensor nicht zu fest an, um die Durchblutung nicht zu beeinträchtigen. Untersuchen Sie die Blutzirkulation, indem Sie die Hautfarbe

peripher zur Anbringungsstelle kontrollieren und auf Hyperämie achten. Selbst bei einem kurzzeitigen Monitoring kann es zu einer Verbrennung oder Drucknekrose aufgrund schlechter Durchblutung kommen, insbesondere bei Neonaten oder Säuglingen mit geringem Geburtsgewicht, da bei ihnen die Haut sehr empfindlich ist. An einer Stelle mit schlechter peripherer Durchblutung kann keine genaue Messung durchgeführt werden.

- Sichern Sie den Sensor NICHT mit Klebeband an der Messstelle. Das kann den Blutfluss einschränken und zu falschen Messwerten führen.
- Durch unsachgemäßes Anbringen oder Verwenden eines Sensors kann es zu einer Gewebeschädigung kommen, z. B. bei zu straffem Anlegen des Sensors.

Überprüfen Sie die Messstelle wie in der *Gebrauchsanweisung* des Sensors beschrieben, um einen guten Zustand der Haut sowie die korrekte Positionierung und Befestigung des Sensors sicherzustellen.

- Eine Venenstauung kann einen zu niedrigen Messwert für die aktuelle arterielle Sauerstoffsättigung zur Folge haben. Stellen Sie daher einen angemessenen Venenabfluss an der Messstelle sicher. Der Sensor sollte nicht unterhalb der Herzhöhe angebracht werden (beispielsweise an der Hand des Patienten, wenn der Arm aus dem Bett nach unten hängt).
- Falsch angelegte oder verrutschte Sensoren können zu einem zu hohen oder niedrigen Messwert für die tatsächliche arterielle Sauerstoffsättigung führen.
- Der Sensor sollte nicht an Extremitäten mit einem arteriellen Katheter, einer Blutdruckmanschette oder einer intravaskulären Leitung angebracht werden, um falsche Messwerten oder einen Verlust des Pulssignals zu vermeiden.
- Auf den Sensor gerichteter starker Lichteinfall mit hoher Intensität (einschließlich pulsierendem Stroboskoplicht) kann verhindern, dass das CO-Pulsoximeter Messwerte ermittelt.
- Zum Schutz vor einem elektrischen Schlag entfernen Sie den Sensor immer vom Patienten und trennen Sie den SpO2-Adapter vollständig, bevor Sie den Patienten baden.

## **A** VORSICHT

- *• Nehmen Sie den SpO2-Sensor vor einer Defibrillation vom Patienten ab.*
- *• Unter normalen Bedingungen hat Lichteinstrahlung keine Auswirkungen auf den Sensor. Bei einer Messung unter starker Lichteinstrahlung (Operationsleuchte, Sonnenlicht) sollte der Sensor allerdings mit einer Decke oder einem Tuch abgedeckt werden. Anderenfalls ist die Messgenauigkeit möglicherweise beeinträchtigt.*
- *• Ziehen, verdrehen, knicken oder biegen Sie das Sensorkabel NICHT und sorgen Sie dafür, dass keine Rollen über das Sensorkabel fahren können. Bei Nichtbeachtung dieser Hinweise kann es zu einem Verbindungsfehler, einem Kurzschluss, Hautverbrennungen des Patienten und falschen Messdaten kommen und der Sensor kann irreparabel beschädigt werden. Ersetzen Sie einen beschädigten Sensor durch einen neuen.*
- *• An der Stelle, an der der Sensor angebracht ist, können Rötungen oder Hautirritationen auftreten. Seien Sie bei Patienten mit empfindlicher Haut besonders vorsichtig. Wenn es zu Rötungen oder Hautirritationen kommt, wechseln Sie die Anbringungsstelle oder verwenden Sie den Sensor nicht länger.*
- *• Die Durchblutung distal zur Messstelle sollte regelmäßig kontrolliert werden.*
- *• Wenn der Sensor zu eng angelegt oder zusätzliches Klebeband verwendet wird, können Venenstauungen/ Pulsationen auftreten, die zu falschen Messwerten und/oder Druckverletzungen führen.*
- *• Bei Verwendung des Sensors bei den folgenden Patienten müssen Sie besonders vorsichtig vorgehen und je nach Symptomen und Schweregrad die Messstelle häufiger wechseln:*
- ð *Patienten mit Fieber*
- ð *Patienten mit unzureichender peripherer Durchblutung*
- ð *Neugeborene oder Säuglinge mit geringem Geburtsgewicht, bei denen die Haut sehr empfindlich ist*
- *• An Körpergliedern, die für die NIBP-Messung oder einen IABP-Katheter verwendet werden, kann die Durchblutung beeinträchtigt sein. An diesen Stellen können somit die Messwerte verfälscht sein. Bringen Sie deshalb den Sensor an einem Körperglied an, an dem die Durchblutung nicht beeinträchtigt ist.*

#### *HINWEIS*

- Lesen Sie vor der Verwendung des Sensors alle Sicherheitsinformationen. Lesen Sie vor der Verwendung die *Gebrauchsanweisung* des Sensors sorgfältig.
- Verwenden Sie bei der Masimo SET-Pulsoximetrie ausschließlich Masimo-Sensoren für SpO2-Messungen.
- Auf den Sensor gerichteter starker Lichteinfall mit hoher Intensität (wie z. B. pulsierendes Stroboskoplicht) kann verhindern, dass das CO-Pulsoximeter Vitalzeichenmesswerte ermittelt.
- Wenn Empfindlichkeitsschw.: Maximal eingestellt wurde, kann die Erkennung für "Sensor gelöst" beeinträchtigt werden. Wenn sich das Gerät in dieser Einstellung befindet und der Sensor vom Patienten verrutscht, können falsche Messwerte aufgrund von Störungen aus der Umwelt wie Licht, Vibration und zu hoher Luftbewegungen entstehen.
- *Nur für HAMILTON-T1.* Für die SpO2- Sensoren gelten andere Einschränkungen hinsichtlich der Umgebungsbedingungen als für das Beatmungsgerät. Informationen zu den Sensorspezifikationen finden Sie in dieser *Gebrauchsanweisung* und zu den Spezifikationen für das Beatmungsgerät im *Bedienungshandbuch* zu Ihrem Beatmungsgerät.

Dieses Handbuch enthält eine Reihe von Beschreibungen, Warnhinweisen und Spezifikationen für den Pulsoximetrie-Adapter und die Sensoren.

Das vorliegende Handbuch enthält nicht alle Informationen.

• Weitere Einzelheiten zu Masimo-Pulsoximetern finden Sie in der Dokumentation zum Masimo-Starterkit, den Sensorbeilagen und der *Gebrauchsanweisung* des Herstellers. Zusätzliche Informationen können auch auf der Website des Herstellers verfügbar sein: *www.masimo.com*.

Beachten Sie, dass der Besitz oder Kauf dieses Gerätes keine ausdrückliche oder stillschweigende Lizenz für die Verwendung des Gerätes mit nicht genehmigten Sensoren oder Kabeln überträgt, die für sich alleine oder in Verbindung mit diesem Gerät in den Rahmen eines oder mehrerer der Patente fallen, die für dieses Gerät vorliegen.

Informationen zu Masimo-Patenten finden Sie unter *www.masimo.com/ patents.htm*.

• Detaillierte Informationen zu den Pulsoximetern von Nihon Kohden finden Sie in der *Gebrauchsanweisung* des **Herstellers** 

Sie sollten ausdrücklich auch die Sicherheitsinformationen für das Beatmungsgerät lesen, die im *Bedienungshandbuch* des Beatmungsgerätes enthalten sind.

Vorwort

# 1 SpO2-Monitoring

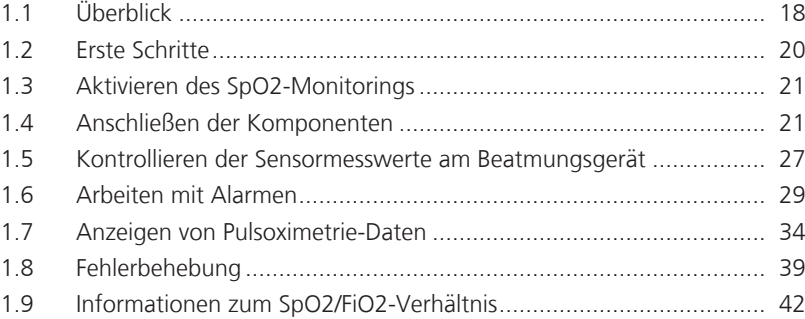

## 1.1 Überblick

Der HAMILTON-C1/T1 unterstützt SpO2- Pulsoximeter von zwei Herstellern: Nihon Kohden und Masimo. Das Pulsoximeter umfasst einen Sensor, Kabel und einen Adapter.

Der Sensor führt kontinuierlich Messungen durch, um genaue, zuverlässige Daten für verschiedene Pulsoximetrie-Parameter zu liefern. Außerdem wird eine Signalqualitätsanzeige bereitgestellt. Mithilfe des Adapters sendet der Sensor diese Informationen an das Beatmungsgerät.

Die Werte dieser Parameter werden in die MMP-Anzeige des Beatmungsgerätes integriert und unterstützen Trendgrafiken. Für

diese Werte gibt es entsprechende Alarme, die alle am Beatmungsgerät kontrolliert werden.

Sie können für die Alarme "SpO2 zu hoch/ tief" auch eine Alarmverzögerung konfigurieren. Sie können festlegen, dass das System nach Auftreten eines Alarmzustands erst nach einer kurzen Wartezeit einen akustischen Alarm ausgibt.

Für die Unterstützung der Pulsoximetrie muss das SpO2-fähige Datenschnittstellenboard installiert und aktiviert werden. Bestellinformationen finden Sie im Produktkatalog zum Beatmungsgerät.

Tabelle 1-1 beschreibt die Optionen, die mit dem jeweiligen Oximeter verfügbar sind. Dieses Kapitel enthält detaillierte Informationen zu den einzelnen Optionen<sup>1</sup>.

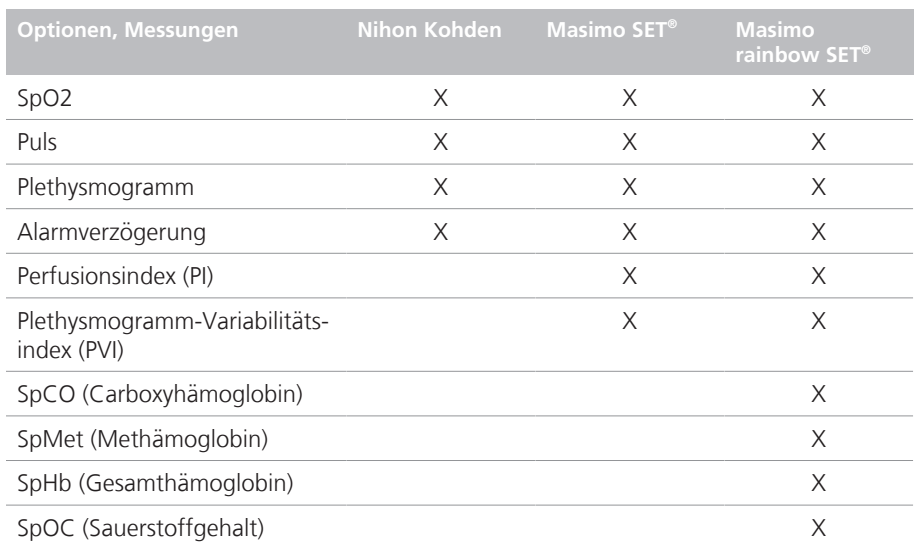

#### Tab. 1-1. Optionen der SpO2-Pulsoximeter

<sup>&</sup>lt;sup>1</sup><br>Masimo rainbow SET-Messfunktionen können als Optionen zum Masimo-Pulsoximeter erworben werden. Sie erfordern die Verwendung des Masimo-SpO2-Pulsoximeters. Detaillierte Informationen finden Sie in der Masimo rainbow SET-*Gebrauchsanweisung*. Nicht für alle Märkte verfügbar.

#### 1.1.1 Informationen zum Masimo SET-Pulsoximeter

Das Masimo SET-Pulsoximeter umfasst einen Sensor, Kabel und einen Adapter.

Der Sensor führt kontinuierlich Messungen durch, um genaue, zuverlässige Daten für SpO2, Herzfrequenz (Puls), Perfusionsindex (PI) und Plethysmogramm-Variabilitätsindex (PVI) zu liefern. Außerdem wird eine Signalqualitätsanzeige bereitgestellt. Mithilfe des Adapters sendet der Sensor diese Informationen an das Beatmungsgerät.

Detaillierte Informationen zur Masimo rainbow SET-Option und den Komponenten finden Sie in der *Masimo rainbow SET-Gebrauchsanweisung*.

Abbildung 1-1 stellt die Masimo SET-Systemkomponenten dar (das Datenschnittstellenboard ist nicht abgebildet).

Informationen zum Anschluss finden Sie in Abschnitt 1.4.1. Detaillierte Informationen zur Konfiguration finden Sie in Kapitel 5.

Abb. 1-1. Komponenten des Masimo SET-Pulsoximeters

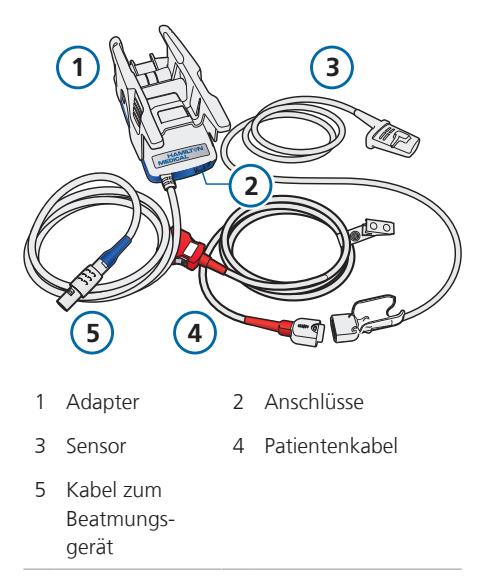

### 1.1.2 Informationen zum Nihon Kohden-Pulsoximeter

Das Nihon Kohden-Pulsoximeter umfasst einen Sensor und einen Adapter mit integriertem Kabel und verriegelnder Abdeckung.

Der Sensor führt kontinuierlich Messungen durch, um genaue, zuverlässige Daten für SpO2 und Herzfrequenz (Puls) zu liefern. Außerdem wird eine Signalqualitätsanzeige bereitgestellt. Mithilfe des Adapters sendet der Sensor diese Informationen an das Beatmungsgerät.

Abbildung 1-2 stellt die Nihon Kohden-Systemkomponenten dar (das Datenschnittstellenboard ist nicht abgebildet).

Informationen zum Anschluss finden Sie in Abschnitt 1.4.2. Detaillierte Informationen zur Konfiguration finden Sie in Kapitel 5.

Abb. 1-2. Komponenten des Nihon Kohden-Pulsoximeters

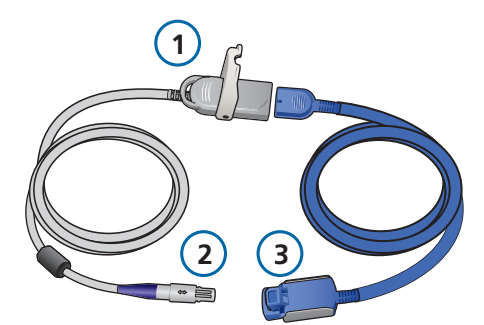

- 1 Haupteinheit des SpO2-Adapters mit verriegelnder Abdeckung (Teil des Kabels zum Beatmungsgerät) 2 Kabel zum Beatmungsgerät
- 3 Sensor und Kabel

## 1.2 Erste Schritte

Für die erste Einrichtung sind nur ein paar wenige Schritte erforderlich.

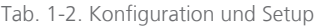

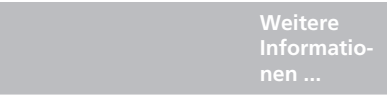

*Diese einmaligen Aufgaben für die Erstkonfiguration werden von einem Techniker durchgeführt.*

1 Installieren und Aktivieren des Datenschnittstellenboards Siehe Dokumentation zum Board

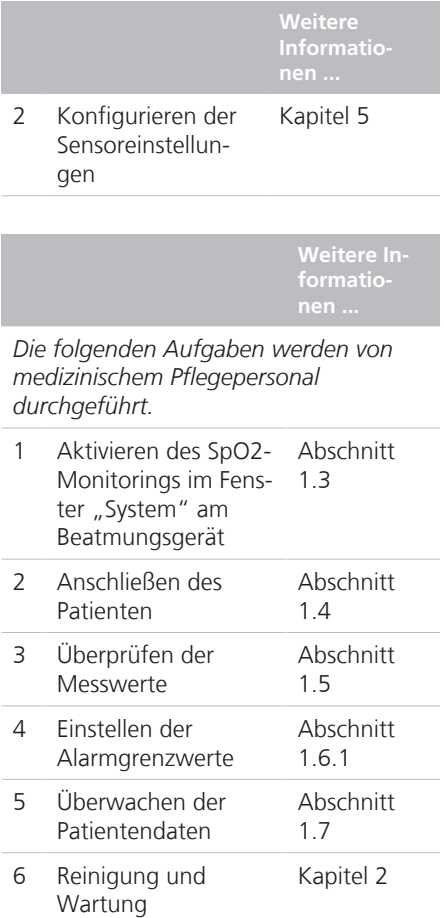

In diesem Handbuch finden Sie detaillierte Informationen zu allen aufgeführten Aufgaben.

## 1.3 Aktivieren des SpO2- **Monitorings**

Die Sensordaten sind in das Monitoring-System des Beatmungsgerätes integriert.

Abb. 1-3. Aktivieren des SpO2-Monitorings

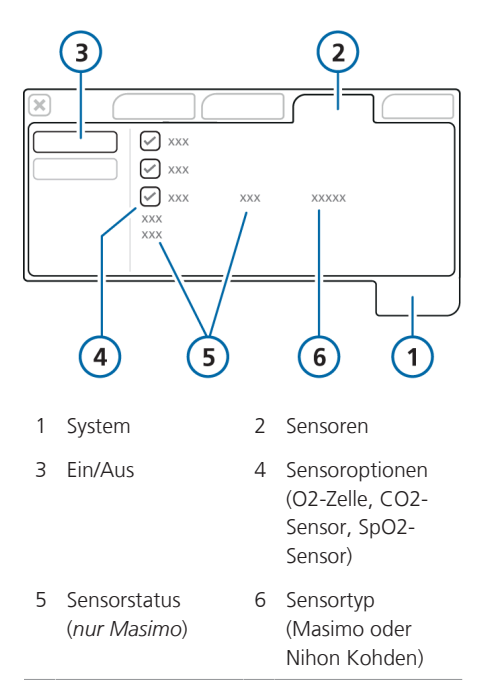

#### **So aktivieren Sie das SpO2-Monitoring:**

- 1. Öffnen Sie das Fenster "System" > "Sensoren".
- 2. Berühren Sie die Schaltfläche **Ein/Aus** auf der linken Seite, wenn sie noch nicht ausgewählt ist.
- 3. Berühren Sie das Kontrollkästchen SpO2-Sensor.

Solange der Adapter an das Beatmungsgerät angeschlossen ist, wird die Statusangabe aktiv neben dem Kontrollkästchen angezeigt.

Wenn der Statusbereich leer ist, ist der Adapter nicht angeschlossen.

Wenn das Monitoring aktiviert ist, können die Pulsoximetrie-Daten an verschiedenen Stellen, einschließlich des Hauptbildschirms, aufgerufen werden. Weitere Informationen zum Anzeigen von Pulsoximetrie-Daten finden Sie in Abschnitt 1.7.

Sie können jetzt bei Bedarf die Einstellungen für die Sensorerfassung festlegen. Diese Einstellungen können auch während der Beatmung geändert werden. Informationen dazu finden Sie in den Abschnitten 5.4 und 5.5.

## 1.4 Anschließen der Komponenten

Lesen Sie die Warnungen und Vorsichtshinweise am Anfang dieses Handbuchs sorgfältig durch, bevor Sie den Patienten anschließen.

Lesen Sie den entsprechenden Abschnitt für Ihr Pulsoximeter:

- Abschnitt 1.4.1 für Masimo-Pulsoximeter
- Abschnitt 1.4.2 für Nihon Kohden-Pulsoximeter

## 1.4.1 Anschließen des Masimo-**Pulsoximeters**

Zum Anschließen der Komponenten müssen Sie folgende Schritte ausführen:

- 1. Befestigen Sie den Adapter an der gewünschten Stelle. Stellen Sie dabei sicher, dass der Adaptergriff einrastet und sicher befestigt ist.
- 2. Schließen Sie die Kabel an.
- 3. Bringen Sie den Sensor am Patienten an.

Beachten Sie die Setup-Informationen in Abschnitt 1.4.1.1, wenn Sie den Patienten transportieren.

Abb. 1-4. Befestigen des Masimo-Adapters an einer Schiene

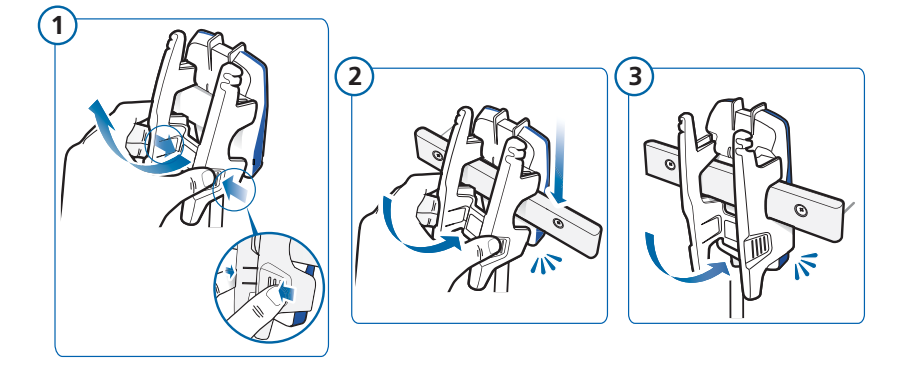

Abb. 1-5. Anschließen des Masimo-Adapters am Beatmungsgerät

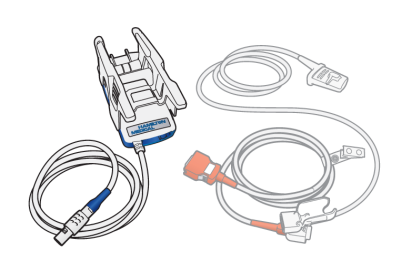

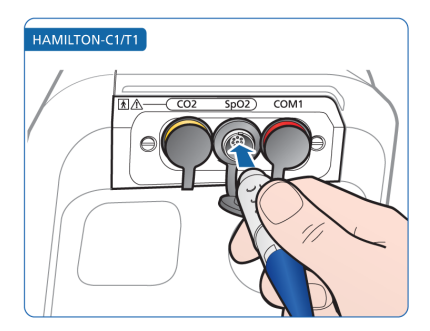

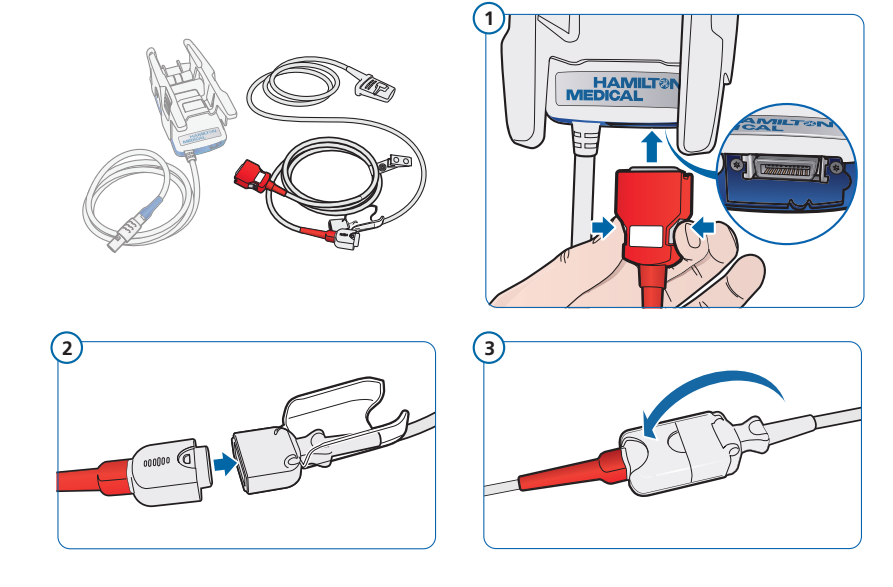

Abb. 1-6. Anschließen der Patientenkabel und des Sensors

Legen Sie den Sensor nach dem Anschließen am Patienten an und kontrollieren Sie die Sensormesswerte auf dem Bildschirm des Beatmungsgerätes. Informationen dazu finden Sie in Abschnitt 1.5.

## 1.4.1.1 Anschließen des Masimo-Adapters für den Transport

Diese Informationen gelten für den Einsatz mit Beatmungsgeräten, die für den Transport zwischen Krankenhäusern zugelassen sind, wobei ein Masimo-Pulsoximeter verwendet wird.

Ein Transportbehälter ist erhältlich. Der Behälter umschließt den Adapter vollständig und schützt ihn. An der Unterseite befindet sich eine Aussparung für die Kabel. Bestellinformationen finden Sie im Produktkatalog. Benutzen Sie den Behälter, wenn kein Fahrgestell für das Beatmungsgerät verwendet wird.

#### **So schließen Sie den Adapter für den Transport mit dem HAMILTON-C1/T1 Fahrgestell an:**

- 1. Befestigen Sie den SpO2-Adapter an der Schiene des Fahrgestells.
- 2. Schließen Sie das Patientenkabel an der Unterseite des Adapters an.
- 3. Schließen Sie das Kabel des Beatmungsgerätes am SpO2-Anschluss auf dem Datenschnittstellenboard an.
- 4. Verbinden Sie das Patientenkabel mit dem SpO2-Sensor.

#### **So schließen Sie den Adapter für den Transport mit dem Transportbehälter und dem HAMILTON-T1 an:**

Weitere Anweisungen mit Abbildungen finden Sie in der *Gebrauchsanweisung* für den SpO2-Transportbehälter.

- 1. Entfernen Sie den SpO2-Adapter von der aktuellen Position. Lösen Sie die obere Hälfte des Adaptergriffs für die Schienenmontage von der Basis, indem Sie sie seitlich zusammendrücken, nach oben aufklappen und aus der Basis aushaken.
- 2. Legen Sie den SpO2-Adapter in den Transportbehälter und ziehen Sie die Bänder fest an.

Der Behälter umschließt den Adapter passgenau.

- 3. Sichern Sie das dünne Klettband auf der Rückseite des Transportbehälters, indem Sie es vorne um den Griff am HAMILTON-T1 führen. Ziehen Sie das Band fest und stellen Sie sicher, dass der Adapter sicher befestigt ist.
- 4. Schließen Sie das Patientenkabel an der Unterseite des Adapters an.
- 5. Schließen Sie das Kabel des Beatmungsgerätes am SpO2-Anschluss auf dem Datenschnittstellenboard an.
- 6. Verbinden Sie das Patientenkabel mit dem SpO2-Sensor.

## 1.4.1.2 Trennen der Masimo-Komponenten

#### **So trennen Sie die Komponenten:**

- 1. Öffnen Sie die Abdeckung und ziehen Sie die Kabel ab.
- 2. Trennen Sie das Patientenkabel vom Adapter.
- 3. Trennen Sie das Adapterkabel vom Datenschnittstellenboard, indem Sie den Stecker vorsichtig nach hinten aus dem Anschluss ziehen.
- 4. Verschließen Sie den Anschluss mit der vorliegenden Gummiabdeckung.
- 5. Entfernen Sie den Adapter bei Bedarf von der Schiene.

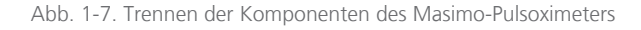

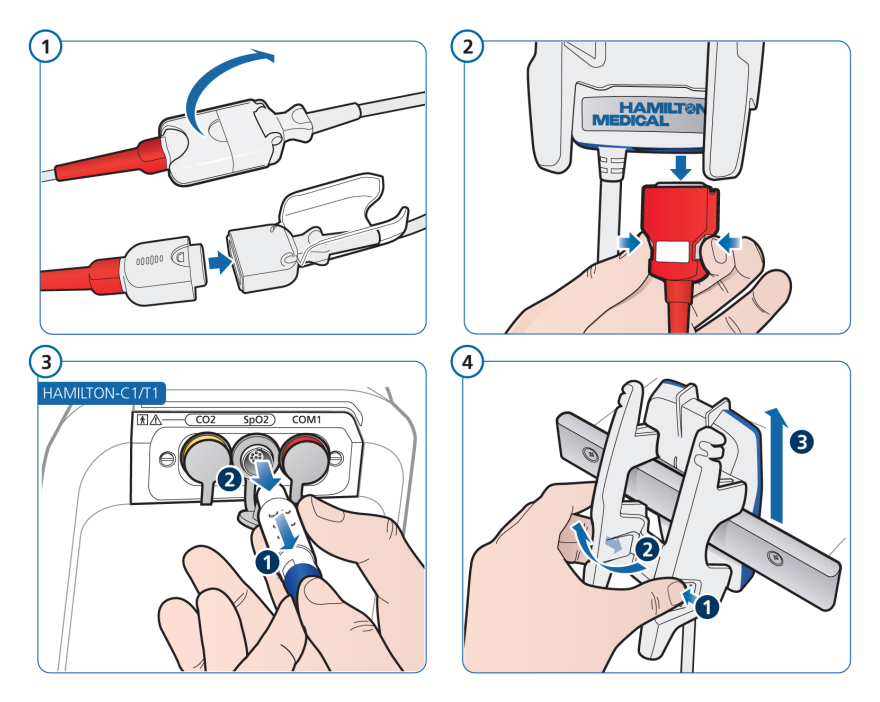

## 1.4.2 Anschließen des Nihon Kohden-Pulsoximeters

Zum Anschließen der Komponenten müssen Sie folgende Schritte ausführen:

- 1. Schließen Sie die Kabel an.
- 2. Bringen Sie den Sensor am Patienten an.

Kontrollieren Sie nach dem Anschließen die Sensormesswerte auf dem Bildschirm des Beatmungsgerätes. Informationen dazu finden Sie in Abschnitt 1.5.

Abb. 1-8. Anschließen des Nihon Kohden-Adapterkabels am Beatmungsgerät

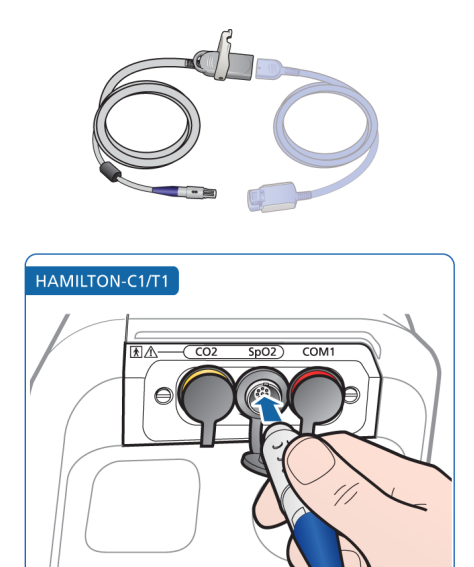

Abb. 1-9. Anschließen des Sensorkabels am Nihon Kohden-Adapter

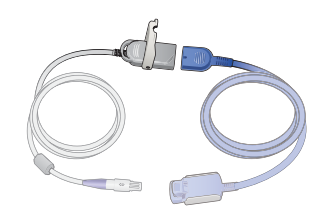

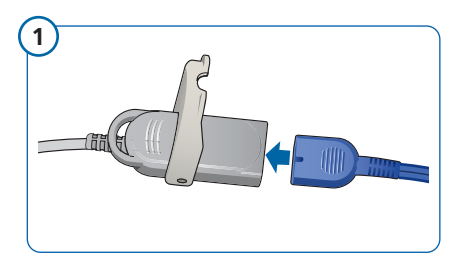

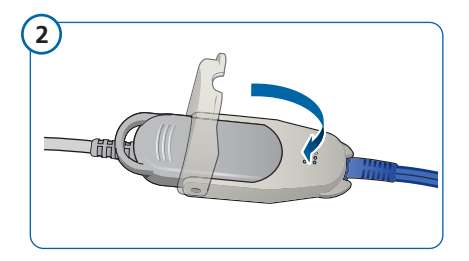

## 1.4.2.1 Trennen der Nihon Kohden-Komponenten

#### **So trennen Sie die Komponenten:**

- 1. Öffnen Sie die Abdeckung und ziehen Sie die Kabel ab.
- 2. Trennen Sie das Adapterkabel vom Datenschnittstellenboard, indem Sie den Stecker vorsichtig nach hinten aus dem Anschluss ziehen.
- 3. Verschließen Sie den Anschluss mit der vorliegenden Gummiabdeckung.

Abb. 1-10. Komponenten des Nihon Kohden-Pulsoximeters trennen

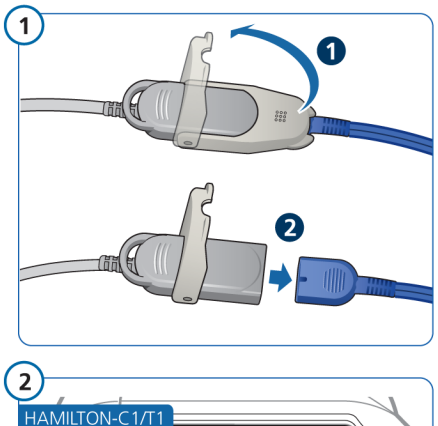

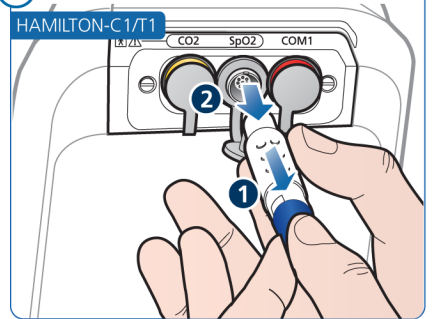

## 1.5 Kontrollieren der Sensormesswerte am Beatmungsgerät

Wenn das SpO2-Monitoring am Beatmungsgerät aktiviert ist und der Sensor am Beatmungsgerät und am Patienten angeschlossen ist, werden die vom Pulsoximeter aufgezeichneten Messwerte im Fenster "Monitoring"  $>$  "SpO2" angezeigt.

Es kann bis zu 30 Sekunden dauern, bis die Werte angezeigt werden. Wenn der SpO2-Wert 30 Sekunden lang nicht überwacht wird, geht der SpO2-Adapter davon aus, dass kein Puls ermittelt werden kann, und gibt den Alarm "Patient diskonnektiert" aus.

#### **So überprüfen Sie, ob Messwerte aufgezeichnet werden:**

- 1. Starten Sie die Beatmung des Patienten.
- 2. Berühren Sie die Schaltfläche **Monitoring** am Beatmungsgerät und dann die Registerkarte **SpO2** (Abbildung 1-11).

Der SpO2-Wert wird etwa 10 Sekunden nach dem Anlegen des Sensors angezeigt. Abb. 1-11. Pulsoximetrie-Daten, Fenster "Monitoring"

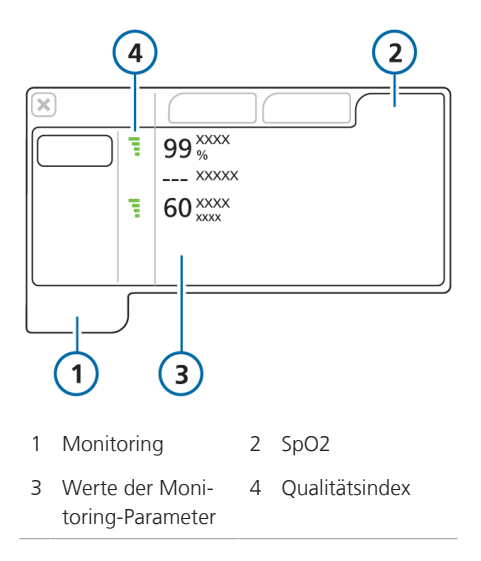

Wenn das Gerät während der aktiven Beatmung 30 Sekunden lang keinen Puls erkennt, gibt das Beatmungsgerät den Alarm Patient diskonnektiert" aus

Wenn Sie keine oximeterbezogenen Messwerte sehen, stellen Sie im Fenster "System" > "Sensoren" sicher, dass der SpO2-Sensor aktiviert ist. Informationen dazu finden Sie in Abschnitt 1.3.

Sie können die für den Patienten geeigneten Einstellungen für die Sensorerfassung während der Beatmung konfigurieren. Informationen dazu finden Sie in den Abschnitten 5.4 und 5.5

## 1.5.1 Überwachen des Sensors und Kabels von Masimo

Die Sensoren und Kabel von Masimo haben eine vorgegebene Betriebsdauer. Nach Ablauf dieser Betriebsdauer funktioniert der betroffene Sensor oder das Kabel nicht mehr und muss ausgetauscht werden.

Im Fenster "System" > "Sensoren" kann der Betriebsstatus von Sensor und Kabel überwacht werden.

Hamilton Medical empfiehlt, den Sensorund Kabelstatus vor jeder Verwendung an einem Patienten zu überprüfen.

#### **So überprüfen Sie den Status des Sensors und Kabels von Masimo:**

▶ Öffnen Sie das Fenster "System" > "Sensoren". Siehe Abbildung 1-3.

Der Sensor- und der Kabelstatus werden unter dem Kontrollkästchen SpO2 angegeben.

Tab. 1-3. Betriebsstatus des Sensors und Kabels von Masimo

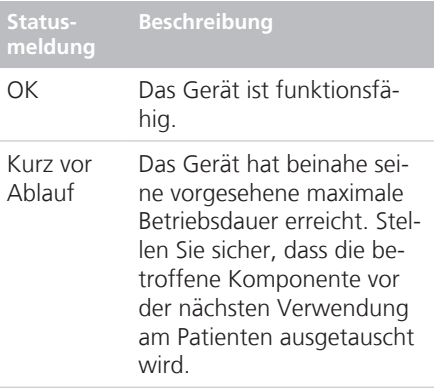

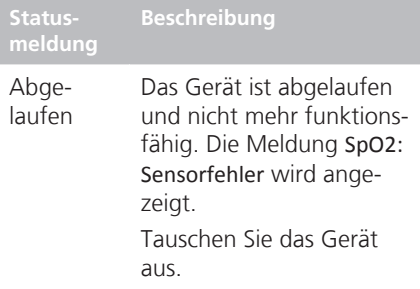

## 1.6 Arbeiten mit Alarmen

Sie können für eine Reihe von Pulsoximetrie-Parametern Alarmgrenzwerte festlegen. Außerdem können in der Konfiguration Standardbereiche definiert werden. Eine Liste der Alarme finden Sie in Abschnitt 1.6.3.

Detaillierte Informationen zum Prüfen und Verwenden von Alarmen finden Sie im *Bedienungshandbuch* zum Beatmungsgerät.

## 1.6.1 Einstellen der Alarmgrenzwerte

#### *HINWEIS*

Die Alarmfunktion **Auto** des Beatmungsgerätes wirkt sich nicht auf die Pulsoximetrie-Alarme aus.

Pulsoximetriebezogene Alarme werden im Fenster "Alarme" > "Grenzen 2" angezeigt<sup>2</sup>.

Abb. 1-12. Pulsoximetrie-Alarme

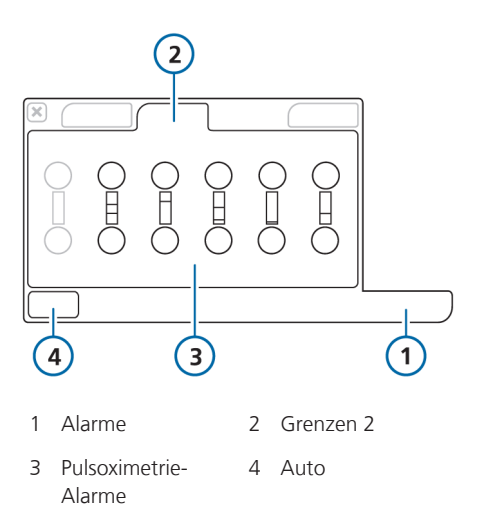

*Die Alarmgrenzwerte für PI und PVI sind nur bei Masimo-Sensoren verfügbar und müssen aktiviert werden.*

Die Alarmgrenzwerte für "SpO2 zu hoch" und "SpO2 zu tief" sind ein Sonderfall: Sie können eine kurze Alarmverzögerung festlegen. Informationen dazu finden Sie in Abschnitt 1.6.2

<sup>&</sup>lt;sup>2</sup><br>Im Fenster "Grenzen 1" sind weitere Alarmeinstellungen für das Beatmungsgerät verfügbar. Ist die Option für Masimo rainbow SET aktiviert, sind darauf bezogene Alarmeinstellungen im Fenster "Grenzen 3" verfügbar.

## 1.6.2 SpO2-Alarmverzögerung

Der Grad der Sauerstoffsättigung kann relativ variabel sein, aber die Änderungen sind von kurzer Dauer und erfordern daher im Allgemeinen kein klinisches Eingreifen.

Um die Anzahl der Alarme, die keine Aktion erfordern, zu begrenzen (d. h. Fehlalarme), kann eine kurze Verzögerung von bis zu 15 Sekunden nach Auftreten eines Alarms SpO2 zu tief oder SpO2 zu hoch

konfiguriert werden, bevor das System die Meldung anzeigt und das akustische Alarmsignal abgibt.

Die Alarmverzögerung wird im Fenster "System" > "Sensoren" eingestellt. Weitere Informationen finden Sie im jeweiligen Abschnitt zu Masimo bzw. Nihon Kohden in Kapitel 5.

## 1.6.3 Pulsoximetriebezogene Alarme

Die folgende Tabelle beinhaltet die pulsoximetriebezogenen Alarme.

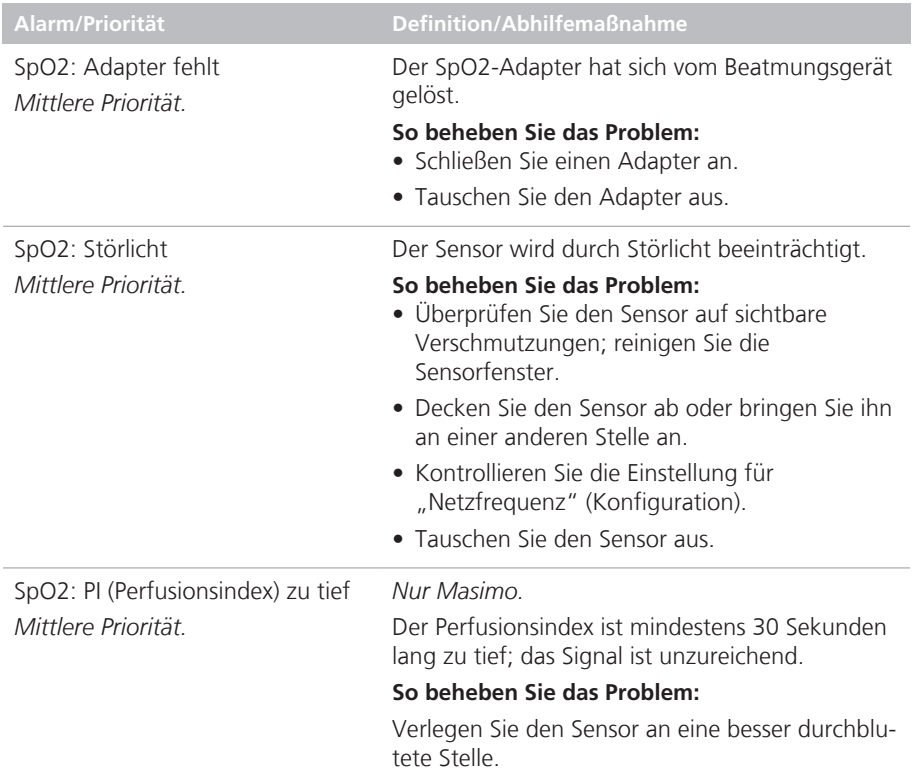

Tab. 1-4. SpO2-Alarme, Priorität und Korrekturmaßnahmen

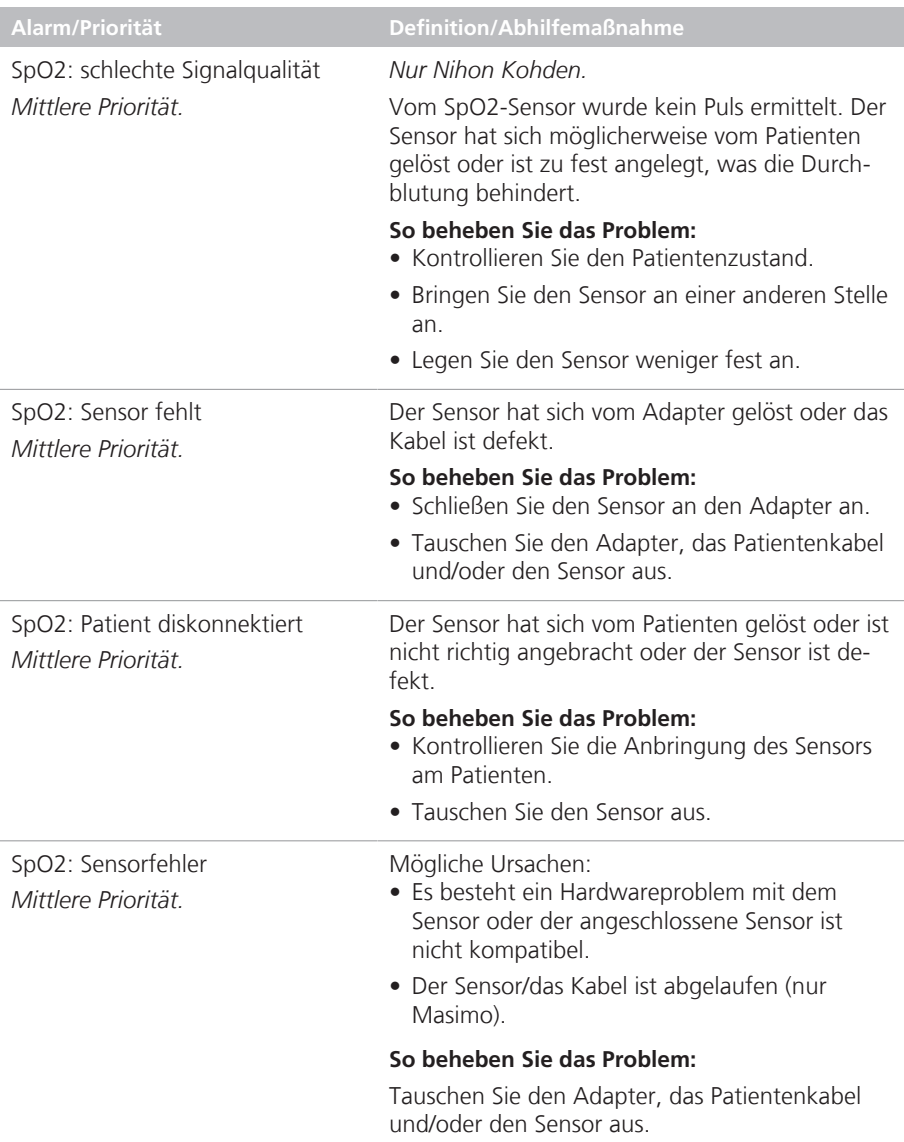

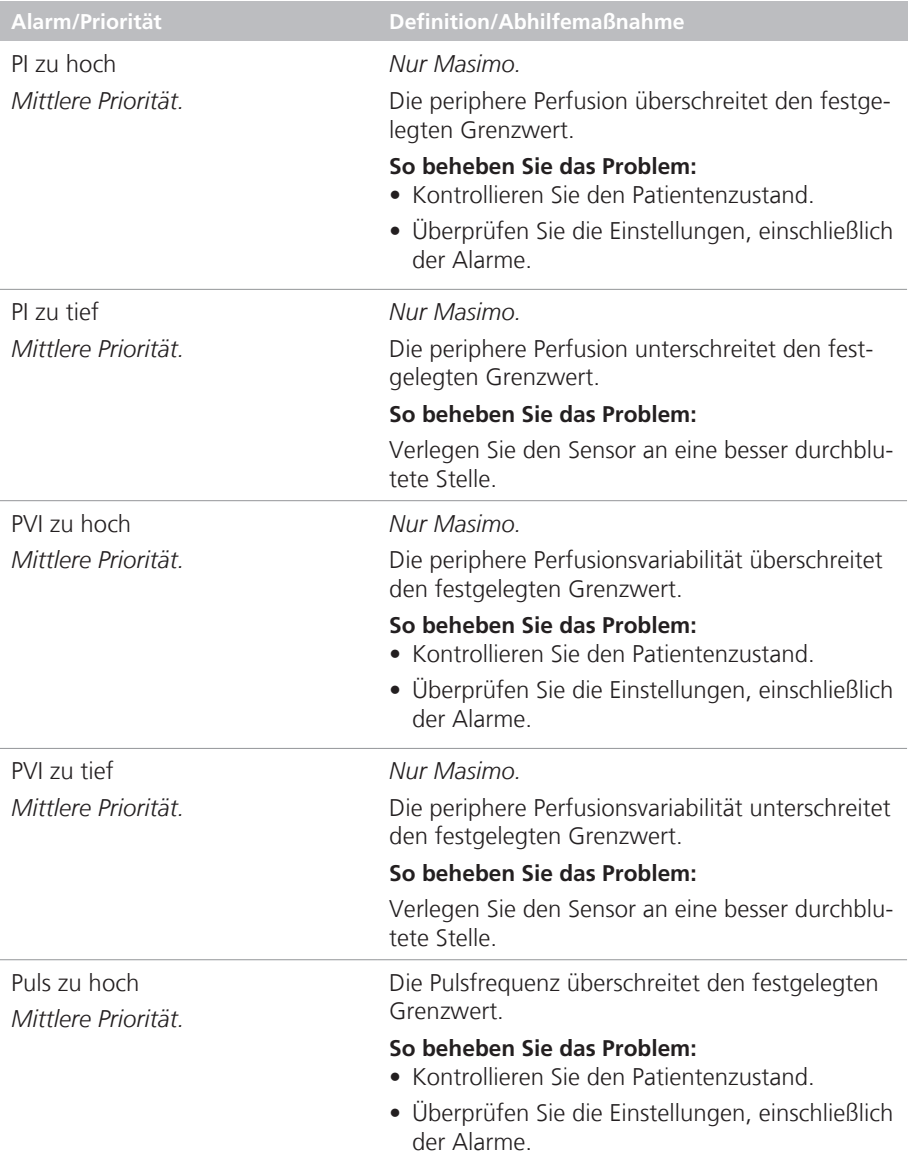

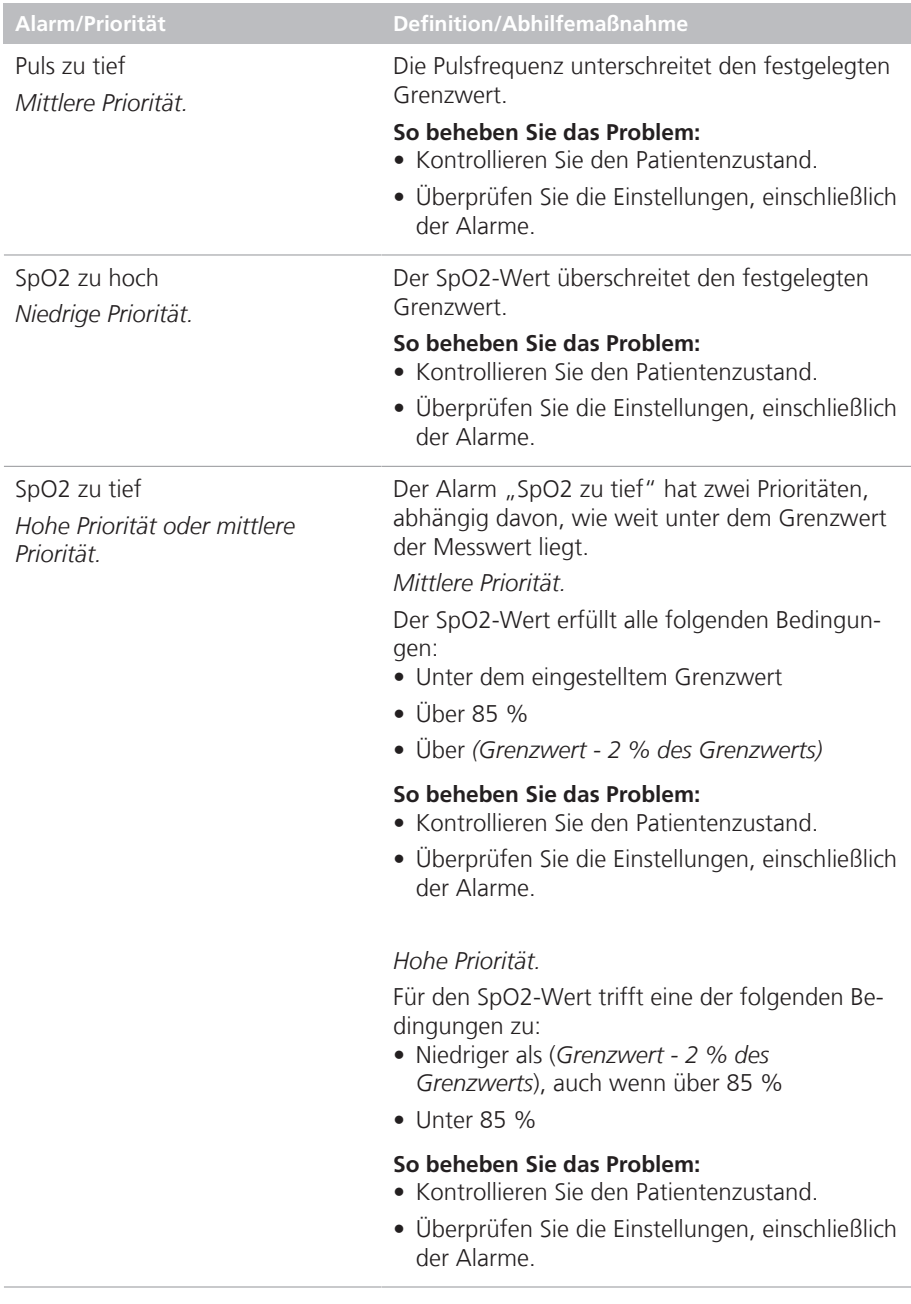

## 1.7 Anzeigen von Pulsoximetrie-Daten

Die Pulsoximeter-Daten werden an folgenden Orten bereitgestellt:

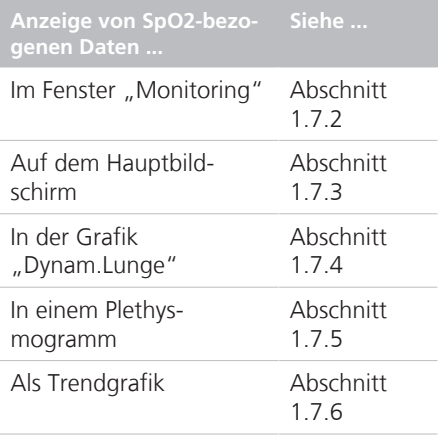

Die grundlegenden Sensorinformationen werden im Fenster "System" > "Sensoren" angezeigt. Weitere Daten zum Masimo-Sensor sind in der Konfiguration verfügbar (Kapitel 5).

## 1.7.1 Monitoring-Parameter

Die folgenden Tabellen stellen eine alphabetische Liste der Monitoring-Parameter für die Pulsoximetrie bereit.

Diese Daten werden im Fenster "Monito $ring'' >$  "SpO2" angezeigt. Der SpO2-Messwert wird auch unter der MMP-Liste unten links auf dem Bildschirm angezeigt.

- Abschnitt 1.7.1.1 beschreibt die bei Masimo-Oximetern unterstützten **Parameter**
- Abschnitt 1.7.1.2 beschreibt die bei Nihon Kohden-Oximetern unterstützten Parameter.

## 1.7.1.1 Bei Masimo SET-Oximetern unterstützte Parameter

Informationen zu den Parameterbereichen und deren Genauigkeit finden Sie in Kapitel 3.

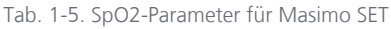

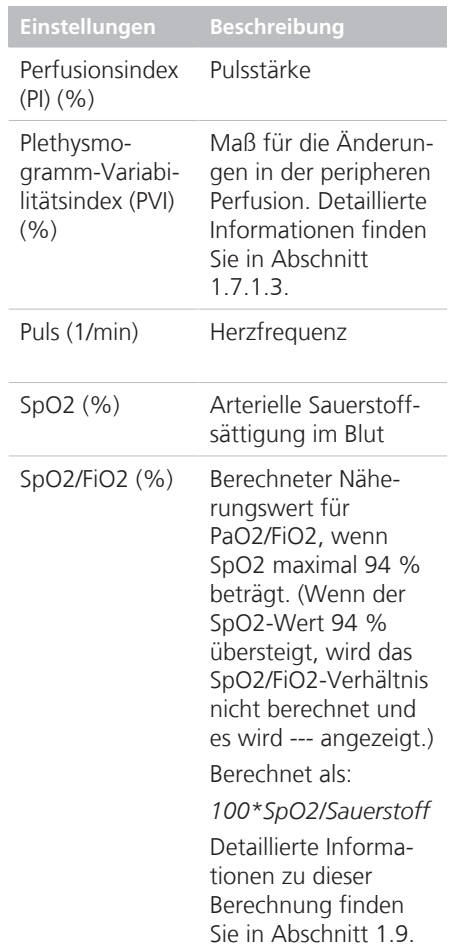

Die Parametereinstellungen für Masimo rainbow SET finden Sie in der *Masimo rainbow SET-Gebrauchsanweisung*.

## 1.7.1.2 Bei Nihon Kohden-Oximetern unterstützte Parameter

Informationen zu den Parameterbereichen und deren Genauigkeit finden Sie in Kapitel 4.

Tab. 1-6. SpO2-Parameter für Nihon Kohden

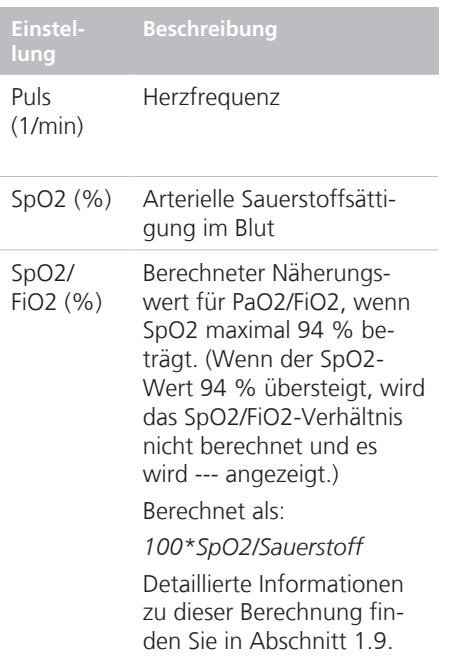

#### 1.7.1.3 Informationen zum Plethysmogramm-Variabilitätsindex (PVI)

Wird nur bei Verwendung eines Masimo-Pulsoximeters unterstützt. Dieser Parameter muss am Adapter aktiviert sein.

PVI ist das Maß der dynamischen Veränderungen im Perfusionsindex (PI), die während des Atemzyklus auftreten. Er steht in enger Verbindung mit intrathorakalen Druckänderungen.

Dieser Index kann vom Arzt als frühzeitiger Indikator verwendet werden, um zu entscheiden, ob dem Patienten Flüssigkeit verabreicht werden soll.

Der PVI wird im Fenster "Monitoring" sowie in der Grafik "Dynam.Lunge" angezeigt.

Sie können Alarmgrenzwerte für einen zu hohen und zu niedrigen PVI-Wert festlegen.

Weitere Informationen zum PVI-Parameter finden Sie hier:

- Kapitel 3 dieses Handbuchs
- Masimo-Produktdokumentation

## 1.7.2 Anzeigen von Daten im Fenster "Monitoring"

Im Fenster "Monitoring" > "SpO2" kann auf die Pulsoximetrie-Daten zugegriffen werden.

Abb. 1-13. Pulsoximetrie-Daten, Fenster **Qualitäts-**"Monitoring" **anzeige** 2 orangefar-4 bene Balken, mittlere  $\overline{\mathbf{x}}$ Qualität 99 $\frac{20}{9}$ ŧ  $---$  XXXXX  $60 \frac{X}{X}$ Ŧ beeinflusst. 3 grüne Balken, gute Qualität 1 Monitoring 2 SpO2 4 grüne 3 Werte der Moni-4 Qualitätsindex Balken, toring-Parameter beste Qualität verlässig.

Der Qualitätsindex zeigt, wie der Sensor die Signalqualität beurteilt. Ein niedriger Qualitätsindex weist auf ein schwaches Signal aufgrund von Störungen durch zu starke Bewegungen oder andere Ursachen hin.

#### Tab. 1-7. Qualitätsindexanzeige

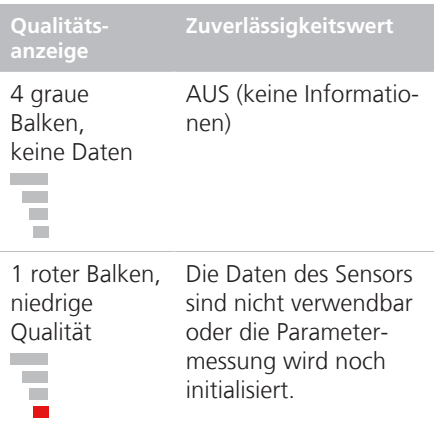

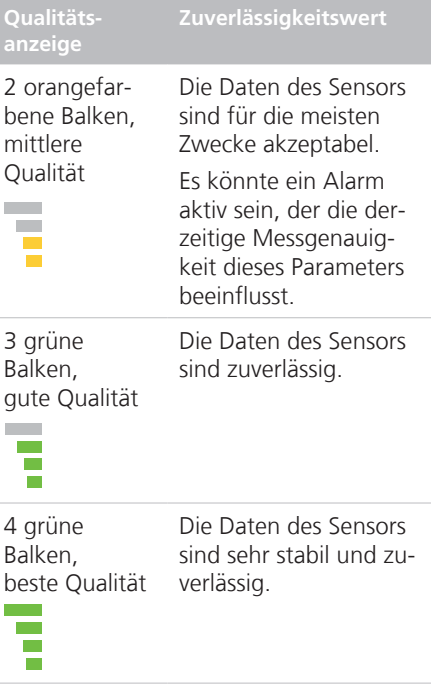

## 1.7.3 Anzeigen von Daten auf dem Hauptbildschirm

Wie bei den anderen Parametern kann jeder der überwachten Pulsoximetrie-Parameter konfiguriert werden, um als Hauptmonitoring-Parameter (MMP) angezeigt zu werden. Detaillierte Informationen zur Konfiguration finden Sie im *Bedienungshandbuch* zu Ihrem Beatmungsgerät.

Wenn das SpO2-Monitoring aktiviert ist (im Fenster "System" > "Sensoren"), werden der Alarmgrenzwert für "SpO2 zu tief" und der SpO2-Messwert immer unter der MMP-Liste angezeigt (siehe Abbildung 1-14).
#### Abb. 1-14. SpO2-Daten auf dem Hauptbildschirm

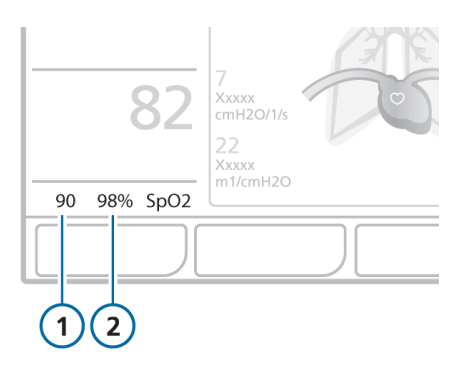

1 Alarmgrenzwert für "SpO2 zu tief" 2 SpO2-Messwert

## 1.7.4 Anzeigen von Daten in der Grafik "Dynam.Lunge"

## *HINWEIS*

Wenn das große Herz nicht dargestellt wird, ist die SpO2-Option deaktiviert oder nicht installiert.

Wenn die SpO2-Option aktiviert ist, wird die Grafik "Dynam.Lunge" erweitert, um die Blutzirkulation durch das Herz über den Atemzügen der Lunge anzuzeigen.

Die Grafik "Dynam.Lunge" mit Darstellung des Herzen zeigt das Tidalvolumen, die Compliance der Lunge, den Puls, die Patienten-Triggerung und die Resistance in Echtzeit an. Die Lunge dehnt sich synchron zu den tatsächlichen Atemhüben aus und zieht sich zusammen. Es werden auch die numerischen Werte für die Monitoring-Parameter angezeigt. Wenn alle Werte im normalen Bereich liegen, ist die Grafik grün eingerahmt.

Die Grafik "Dynam.Lunge" zeigt die folgenden Daten an:

- Rinsp
- Cstat
- PetCO<sub>2</sub>
- SpO2
- Puls
- PVI *(nur Masimo)*

Abb. 1-15. Grafik "Dynam.Lunge" mit Darstellung des Herzen

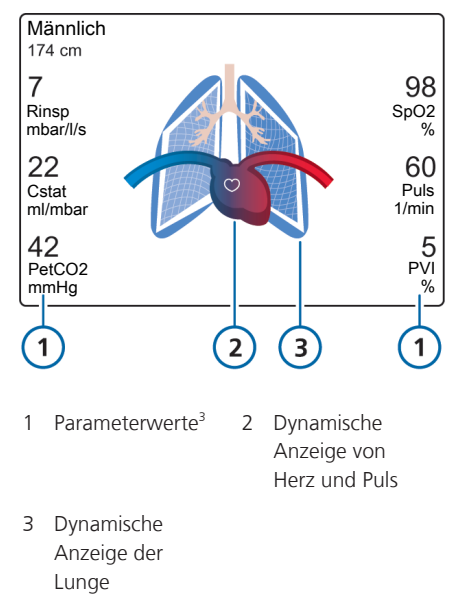

Die Anzeige von Herz und Puls variiert, wie im Folgenden beschrieben.

<sup>&</sup>lt;sup>3</sup><br>Der PVI-Parameter wird nur bei Masimo-Sensoren angezeigt, sofern PVI aktiviert ist.

Tab. 1-8. Anzeige von Herz und Puls

Die Daten des SpO2- Sensors sind nicht verwendbar oder die Parametermessung wird noch initialisiert. Die Daten des Sensors sind für die meisten Zwecke akzeptabel. Es könnte ein Alarm aktiv sein, der die derzeitige Messgenauigkeit dieses Parameters beeinflusst.

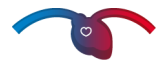

Das kleine weiße Herz pulsiert im Rhythmus des Patientenpulses. Der SpO2-Wert wird gemessen.

Weitere detaillierte Informationen zur Grafik "Dynam.Lunge" mit Darstellung des Herzen, einschließlich der Vorgehensweise, um sie anzuzeigen, finden Sie im *Bedienungshandbuch* zu Ihrem Beatmungsgerät.

## 1.7.5 Prüfen des Plethysmogramms

Ein Plethysmogramm ist eine Kurve, die das pulsierende Blutvolumen darstellt. Sie wird durch das Pulsoximeter ermittelt.

Abb. 1-16. Plethysmogramm-Kurve (Erwachsene)

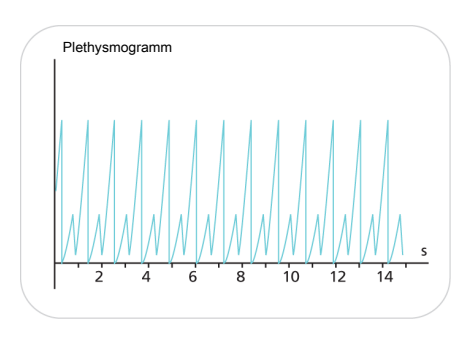

Die angezeigte Zeitskala hängt vom Modell Ihres Beatmungsgerätes ab und ist für andere Kurven identisch. Detaillierte Informationen dazu finden Sie im *Bedienungshandbuch* zu Ihrem Beatmungsgerät.

Bei Masimo-Sensoren wird oben links in der Grafik die aktuell ausgewählte Einstellung für die Sensorempfindlichkeit angezeigt, wenn sie auf Maximal oder APOD festgelegt ist (siehe Abschnitt 5.4.2). Wenn die Einstellung Normal ist, ist der Bereich leer.

#### **So zeigen Sie das Plethysmogramm an:**

1. Berühren Sie den Bereich des Bildschirms, in dem Sie das Plethysmogramm anzeigen möchten.

Detaillierte Informationen dazu finden Sie im Kapitel "Monitoring" im Bedie*nungshandbuch* zu Ihrem Beatmungsgerät.

Das Fenster für die Grafikauswahl wird angezeigt.

- 2. Berühren Sie die Registerkarte **Kurven** und anschließend die Schaltfläche **Plethysmogramm**.
- 3. Schließen Sie das Fenster durch Berühren der Schaltfläche **X**.

## 1.7.6 Anzeigen von Daten als Trends

Sie können Trenddaten für die folgenden pulsoximetriebezogenen Parameter anzeigen.

- SpO2
- Puls
- SpO2/FiO2
- QI-SpO2
- PI Perfusionsindex *(nur Masimo)*
- PVI Plethysmogramm-Variabilitätsindex *(nur Masimo)*

Detaillierte Informationen zur Erstellung von Trendgrafiken finden Sie im *Bedienungshandbuch* zu Ihrem Beatmungsgerät.

## 1.8 Fehlerbehebung

In Tabelle 1-9 finden Sie Beschreibungen zur Behebung einiger möglicher Probleme mit dem Pulsoximeter. Beachten Sie auch die Informationen in Abschnitt 1.6.3.

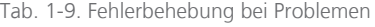

**Meldung/Problem Details Maßnahmen** *Einer der häufigsten Gründe für schlechte Signalqualität oder das Fehlen des Signals sind verbogene Stifte im Steckerkopf.*

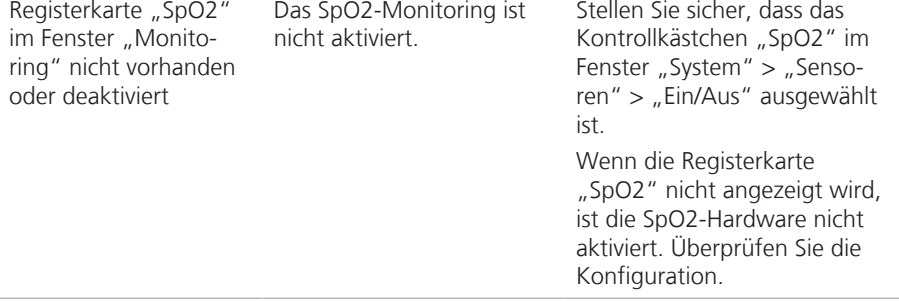

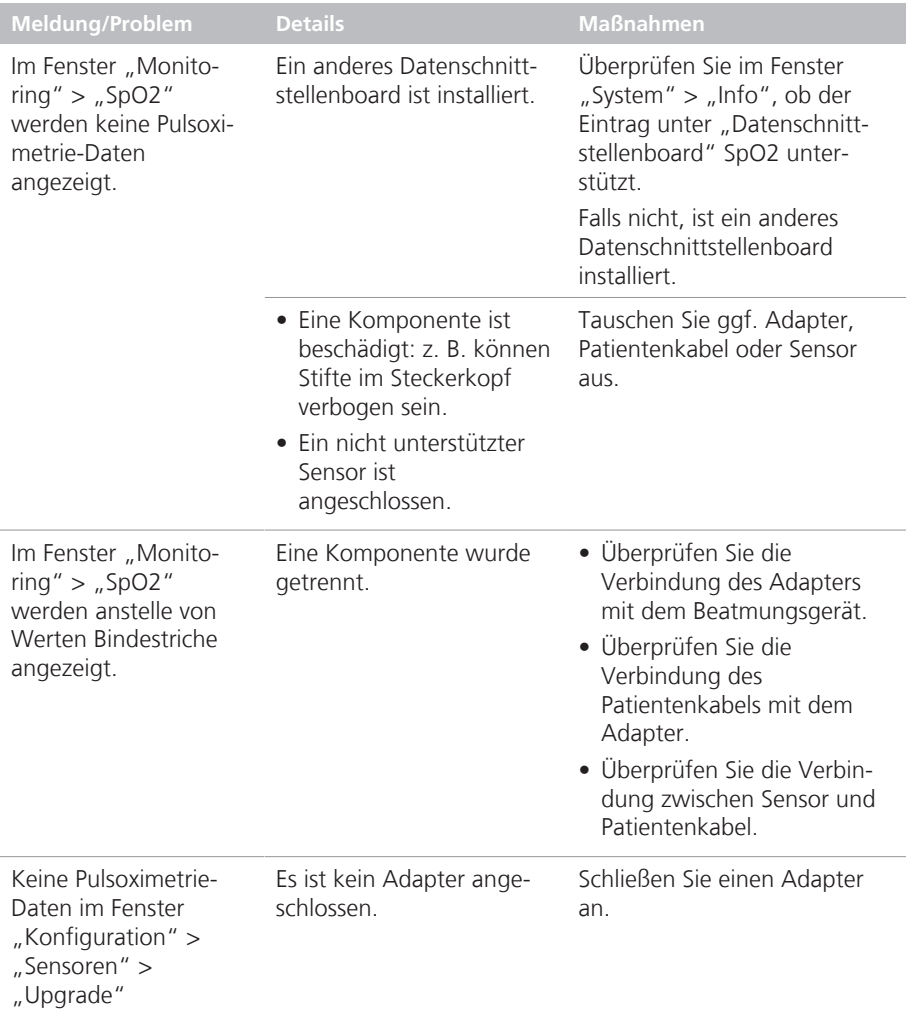

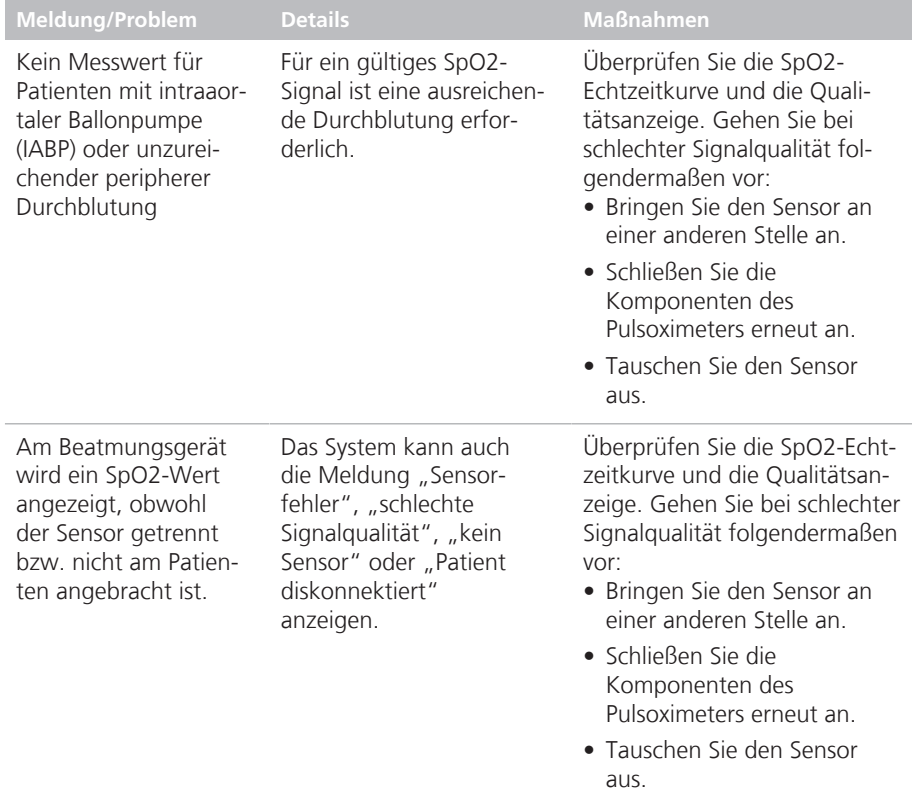

# 1.9 Informationen zum SpO2/ FiO2-Verhältnis

Für die Diagnose des akuten Atemnotsyndroms (ARDS) und einer akuten Lungenschädigung (ALI) wird der PaO2/FiO2-Verhältnisindex herangezogen, wobei PaO2 der mithilfe eines arteriellen Blutgastests gemessene Sauerstoffpartialdruck im arteriellen Blut und FiO2 die am Beatmungsgerät eingestellte Sauerstoff-Inspirationsfraktion (Parameter Sauerstoff) ist. PaO2/ FiO2 wird zur Messung der Bluthypoxie verwendet.

Das SpO2/FiO2-Verhältnis (%) ist ein Näherungswert für das PaO2/FiO2-Verhältnis, das im Unterschied zu PaO2/FiO2 nichtinvasiv und kontinuierlich berechnet werden kann.

Beispiel: SpO2/FiO2-Verhältnisse für erwachsene Patienten von 235 und 315 sowie für Kinder von 201 und 263 entsprechen PaO2/FiO2-Verhältnissen von 200 bzw. 300 $4, 5$ .

Das SpO2/FiO2-Verhältnis gilt daher als nützliche Monitoring-Größe für die bettseitige Beurteilung des Oxygenierungsstatus des Patienten und kann bei der ALIund ARDS-Diagnose und der Statusnachverfolgung dieser Patienten hilfreich sein.

Das Beatmungsgerät berechnet das SpO2/ FiO2-Verhältnis, wenn der SpO2-Messwert maximal 94 % beträgt, und zeigt den Verhältniswert an.

Wenn der SpO2-Wert 94 % übersteigt, wird das SpO2/FiO2-Verhältnis nicht berechnet und es werden Gedankenstriche (---) angezeigt. Bei diesen erhöhten Sauerstoffsättigungswerten ist die Korrelation zwischen SpO2 und PaO2 schlecht (die Sauerstoff-Hämoglobin-Kurve verflacht), sodass SpO2/FiO2 kein guter Näherungswert für das PaO2/FiO2-Verhältnis mehr ist. Siehe Abbildung 1-17.

Abb. 1-17. Sauerstoff-Hämoglobin-Dissoziationskurve

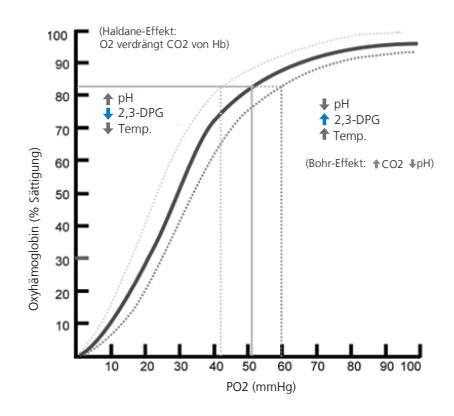

<sup>4</sup> Rice TW, Wheeler AP, Bernard GR, Hayden DL, Schoenfeld DA, Ware LB. *Comparison on the SpO2/FiO2 ratio and the PaO2/FiO2 ratio in patients with acute lung injury or ARDS.* Chest. 2007 Aug;132(2):410-7. Epub 2007 Jun 15.

<sup>&</sup>lt;sub>5</sub><br>Khemani RG, Patel NR, Bart RD 3rd, Newth CJ. *Comparison of the pulse oximetric saturation/fraction of inspired oxygen ratio and the PaO2/fraction of inspired oxygenation in children.* Chest. 2009 Mar;135(3):662-8. Epub 2008 Nov 24.

# 2 Wartung

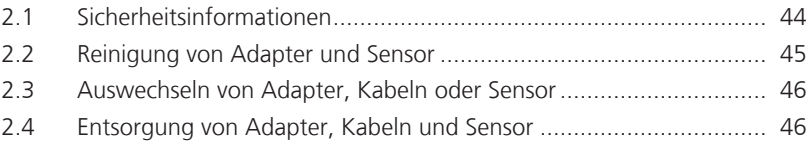

# 2.1 Sicherheitsinformationen

## **Sicherheitsinformationen zur Wartung**

## **WARNUNG**

- *Gefahr eines elektrischen Schlags.* Nur qualifizierte Bediener dürfen die Wartungsarbeiten durchführen, die ausdrücklich in diesem Handbuch beschrieben sind.
- Befolgen Sie zum Schutz vor Verletzungen die unten aufgeführten Anweisungen:
	- Stellen Sie das Gerät nicht auf Oberflächen ab, auf denen Sie verschüttete Flüssigkeiten sehen können.
	- Tauchen Sie das Gerät nicht in Flüssigkeiten ein.
	- Versuchen Sie nicht, das Gerät zu sterilisieren.
	- Gebrauchen Sie Reinigungslösungen nur gemäß den Anleitungen in dieser *Gebrauchsanweisung*.
	- Versuchen Sie nicht, das Gerät während der Überwachung des Patienten zu reinigen.
- Reparieren, öffnen oder zerlegen Sie das CO-Pulsoximeter und das Zubehör NICHT und verändern oder passen Sie es in KEINER Weise an. Dies könnte Verletzungen oder Beschädigungen am Gerät zur Folge haben. Lassen Sie das CO-Pulsoximeter bei Bedarf warten.

## **VORSICHT**

- *• Trennen Sie den SpO2-Adapter vor der Wartung oder Reinigung vom Beatmungsgerät. Die Nichtbeachtung dieser Anweisung kann zu einem Stromschlag und zu einem SpO2-Adapterfehler führen.*
- *• Verändern oder modifizieren Sie den Sensor und/oder den Adapter in KEI-NER Weise und reparieren Sie den Sensor/Adapter NICHT. Änderungen oder Modifikationen können die Leistung und/oder Genauigkeit sowie die Herstellergarantie beeinträchtigen.*
- *• Gefahr eines elektrischen Schlags. Trennen Sie den SpO2-Adapter vor der Wartung oder Reinigung vom Gerät. Die Nichtbeachtung dieser Anweisung kann zu einem Stromschlag, einer Fehlfunktion des SpO2-Sensors oder beidem führen.*
- *• Wischen Sie nach der Reinigung und vor der nächsten Verwendung Flüssigkeit mit einem trockenen Tuch ab und trocknen Sie den Adapter sorgfältig.*
- *• Tauchen Sie den SpO2-Adapter NICHT in chemische Lösungen oder Wasser ein. Verwenden Sie nasse SpO2-Adapter NICHT. Eventuell ist keine korrekte Messung möglich. Falls der Adapter dennoch in Flüssigkeit eingetaucht wird, wischen Sie die Flüssigkeit mit einem trockenen Tuch ab und trocknen Sie den Adapter gründlich.*
- *• Wenn die Möglichkeit besteht, dass der SpO2-Adapter in Kontakt mit einer chemischen Lösung kommt, verwenden Sie den SpO2-Adapter so, dass der Sensorstecker senkrecht nach unten positioniert ist.*
- *• Wenn Flüssigkeit in den SpO2-Adapter gelangt, darf er unter keinen Umständen weiter verwendet werden. Wenden Sie sich an den Hersteller.*
- *• Desinfizieren und sterilisieren Sie den SpO2-Adapter NICHT. Dadurch würde der Adapter beschädigt werden.*
- *• Gefahr eines elektrischen Schlags und Brandgefahr: Schalten Sie vor der Reinigung das Gerät immer aus und trennen Sie es von allen Stromquellen.*
- *• Tauchen Sie das CO-Pulsoximeter NICHT in Reinigungslösung und versuchen Sie NICHT, es mit Strahlung, Dampf, Gas, Ethylenoxid oder irgendeiner anderen Methode zu sterilisieren oder zu autoklavieren. Dies hat eine ernsthafte Schädigung des CO-Pulsoximeters zur Folge.*
- *• Gefahr eines elektrischen Schlags: Führen Sie regelmäßige Tests durch, um sicherzustellen, dass die Ableitströme aus den Patientenschlauchsystemen und dem System innerhalb der zulässigen Grenzwerte gemäß den zutreffenden Sicherheitsnormen liegen. Die Summe der Ableitströme muss geprüft werden und den Anforderungen der Normen IEC 60601-1 und UL 60601-1 entsprechen. Die Ableitströme des Systems müssen geprüft werden, wenn externe Geräte an das System angeschlossen werden. Testen Sie das Gerät vor dem nächsten Einsatz neu, falls eine Komponente aus einer Höhe von ca. 1 Meter oder mehr hinunterfällt oder wenn Blut oder andere Flüssigkeiten ausgetreten sind. Es besteht die Gefahr von Verletzungen.*
- *• Entsorgung des Produktes: Befolgen Sie bei der Entsorgung des Gerätes und/oder seiner Zubehörteile die lokalen Gesetze.*

# 2.2 Reinigung von Adapter und Sensor

### *HINWEIS*

• Lesen Sie die Sicherheitsinformationen am Anfang dieses Abschnitts, bevor Sie fortfahren.

## **So reinigen Sie den Adapter:**

- 1. Reinigen Sie den SpO2-Adapter regelmäßig, indem Sie ihn mit einem weichen mit Ethanol befeuchteten Tuch (15 °C, 76,9 bis 81,4 Vol. %) abwischen.
- 2. Trocknen Sie den Adapter nach dem Reinigen vollständig.

#### **So reinigen Sie einen wiederverwendbaren Sensor:**

- 1. Entfernen Sie den Sensor vom Patienten.
- 2. Trennen Sie den Sensor und das Patientenkabel vom Adapter.
- 3. Masimo: Wischen Sie die Komponenten mit einem weichen Tuch ab, das mit einer 70 %igen Isopropanollösung befeuchtet ist.

Nihon Kohden: Wischen Sie die Komponenten mit einem weichen Tuch ab, das mit einer 2,0 %igen Glutaraldehydlösung oder mit 0,5 %igem Alkyldiaminoethylglycin-Hydrochlorid befeuchtet ist.

4. Lassen Sie die Komponenten vor der Wiederverwendung trocknen.

# 2.3 Auswechseln von Adapter, Kabeln oder Sensor

Wenn der SpO2-Adapter, das Kabel oder der Sensor defekt ist, Risse oder sichtbare Beschädigungen aufweist, darf die Komponente unter keinen Umständen weiter verwendet werden. Ersetzen Sie sie umgehend durch eine neue.

## 2.4 Entsorgung von Adapter, Kabeln und Sensor

Befolgen Sie bei der Entsorgung von SpO2-Adaptern, -Kabeln und/oder -Sensoren die an Ihrem Standort geltenden Gesetze hinsichtlich des Umweltschutzes. Detaillierte Informationen dazu erhalten Sie von Ihrem Ansprechpartner für technische Fragen bei Hamilton Medical.

# 3 Spezifikationen: Masimo SET

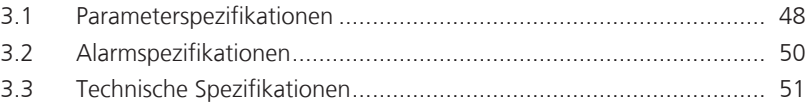

# 3.1 Parameterspezifikationen

Tab. 3-1. Pulsoximetrie-Parameter, Bereiche und Auflösungen

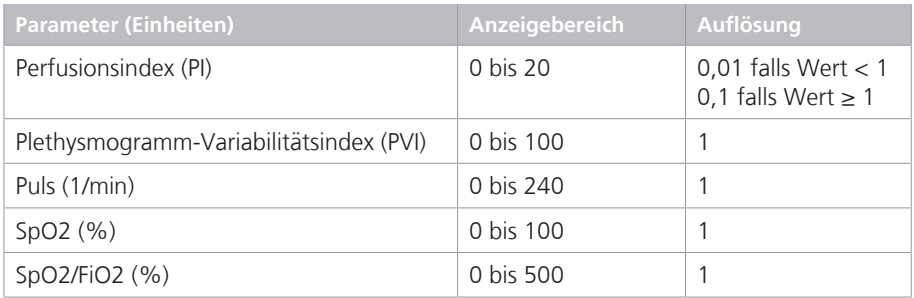

## 3.1.1 Messgenauigkeit

Tab. 3-2. SpO2-Parameter für Masimo SET, Genauigkeit

**Parameter Genauigkeit**

Zusätzliche Informationen zum Testen der Genauigkeit finden Sie in den Anmerkungen im Anschluss an die Tabelle. Weitere Informationen finden Sie in der Masimo SET-Produktdokumentation.

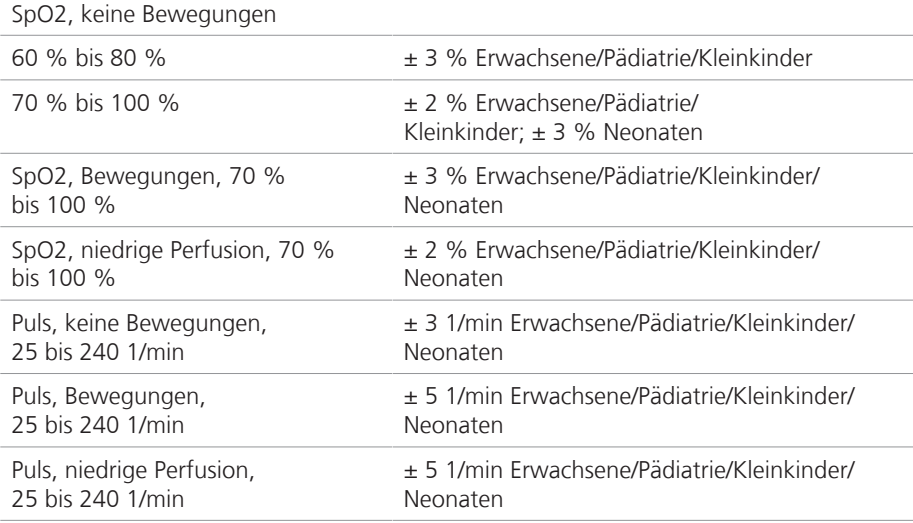

#### **Anmerkungen**

Die folgenden Informationen beziehen sich auf die Genauigkeit von Masimo SET-Pulsoximetrie-Messungen.

- Die Genauigkeit der SpO2-Werte wurde durch Tests mit gesunden erwachsenen freiwilligen Probanden mit SpO2- Werten zwischen 60 und 100 % und unter Verwendung eines Labor-CO-Pulsoximeters ermittelt. Die Genauigkeit der SpO2-Werte wurde durch Tests an 16 neonatalen Patienten auf der Neugeborenenintensivstation in einem Alter von 7 bis 135 Tagen und mit einem Gewicht von 0,5 bis 4,25 kg ermittelt. Neunundsiebzig (79) Datenstichproben wurden in einem Bereich von 70 bis 100 % für SaO2 erfasst woraus sich eine Genauigkeit von 2,9 % für SpO2 ergibt.
- Die Genauigkeit ohne Bewegungen von Masimo-Sensoren wurde anhand von Humanblut-Studien an gesunden erwachsenen freiwilligen Probanden (Männer und Frauen) mit leichter bis starker Hautpigmentierung bei induzierter Hypoxie mit SpO2-Werten zwischen 70 und 100 % im Vergleich zu einem Labor-CO-Oximeter und einem EKG-Laborgerät validiert. Diese Variation entspricht plus/minus einer Standardabweichung, womit 68 % der Population umfasst werden.
- Die Genauigkeit mit Bewegungen von Masimo-Sensoren wurde anhand von Humanblut-Studien an gesunden erwachsenen freiwilligen Probanden (Männer und Frauen) mit leichter bis starker Hautpigmentierung bei induzierter Hypoxie mit SpO2-Werten zwischen 70 und 100 % im Vergleich zu einem Labor-CO-Oximeter und einem EKG-Laborgerät validiert. Diese Variati-

on entspricht plus/minus einer Standardabweichung, womit 68 % der Population umfasst werden.

- Die Masimo SET-Technologie wurde im Hinblick auf ihre Genauigkeit bei niedriger Perfusion in Labortests im Vergleich zu einem Biotek Index 2-Simulator und einem Masimo-Simulator mit Signalstärken von über 0,02 % und einer Übertragung von über 5 % für Sättigungswerte zwischen 70 und 100 % validiert. Diese Variation entspricht plus/minus einer Standardabweichung, womit 68 % der Population umfasst werden.
- Die Masimo-Sensoren wurden im Hinblick auf die Pulsgenauigkeit für den Bereich von 25–240 1/min in Labortests im Vergleich zu einem Biotek Index 2-Simulator validiert. Diese Variation entspricht plus/minus einer Standardabweichung, womit 68 % der Population umfasst werden.
- Die folgenden Stoffe können CO-Pulsoximetriemessungen stören:
	- Erhöhte Methämoglobin-Werte (MetHb) können zu falschen SpO2 und SpCO-Messungen führen.
	- Erhöhte Carboxyhämoglobin-Werte (COHb) können zu falschen SpO2 und SpCO-Messungen führen.
	- Starke Anämie kann falsche SpO2- Messungen zur Folge haben.
	- Kontrastmittel und andere Substanzen, die Farbstoffe enthalten und dadurch die normale Blutpigmentierung verändern, können falsche Messwerte verursachen.
	- Erhöhte Gesamtbilirubin-Werte können zu falschen SpO2- Messungen führen.

# 3.2 Alarmspezifikationen

Tab. 3-3. Einstellbare Alarmbereiche, Standardeinstellungen, Auflösung

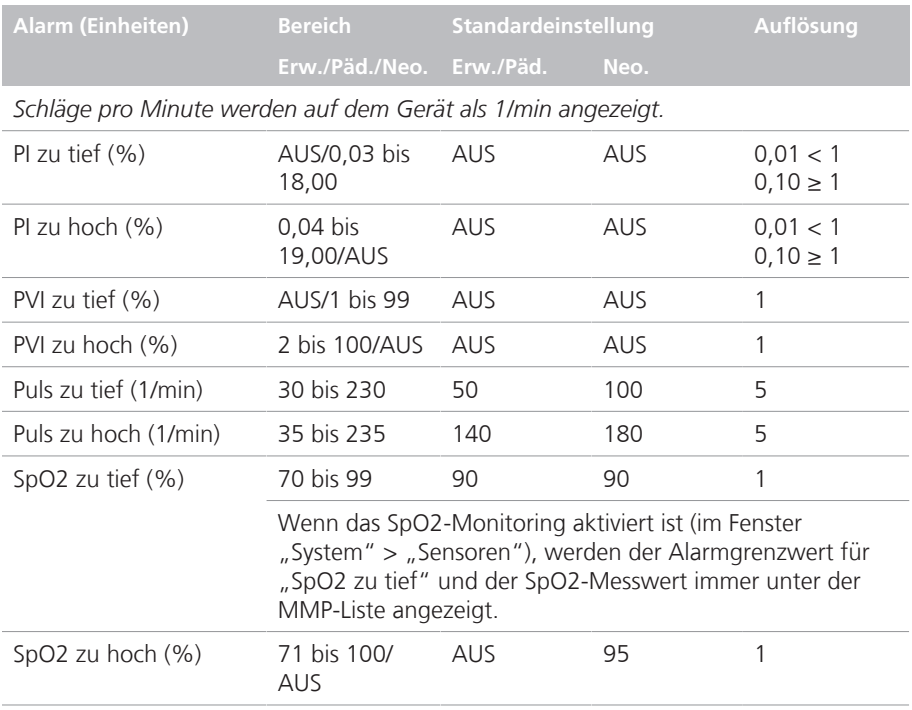

# 3.3 Technische Spezifikationen

Weitere Spezifikationen finden Sie im *Bedienungshandbuch* zum Beatmungsgerät und in der Masimo SET-Produktdokumentation.

Tab. 3-4. Spezifikationen für Masimo SET-Pulsoximeter

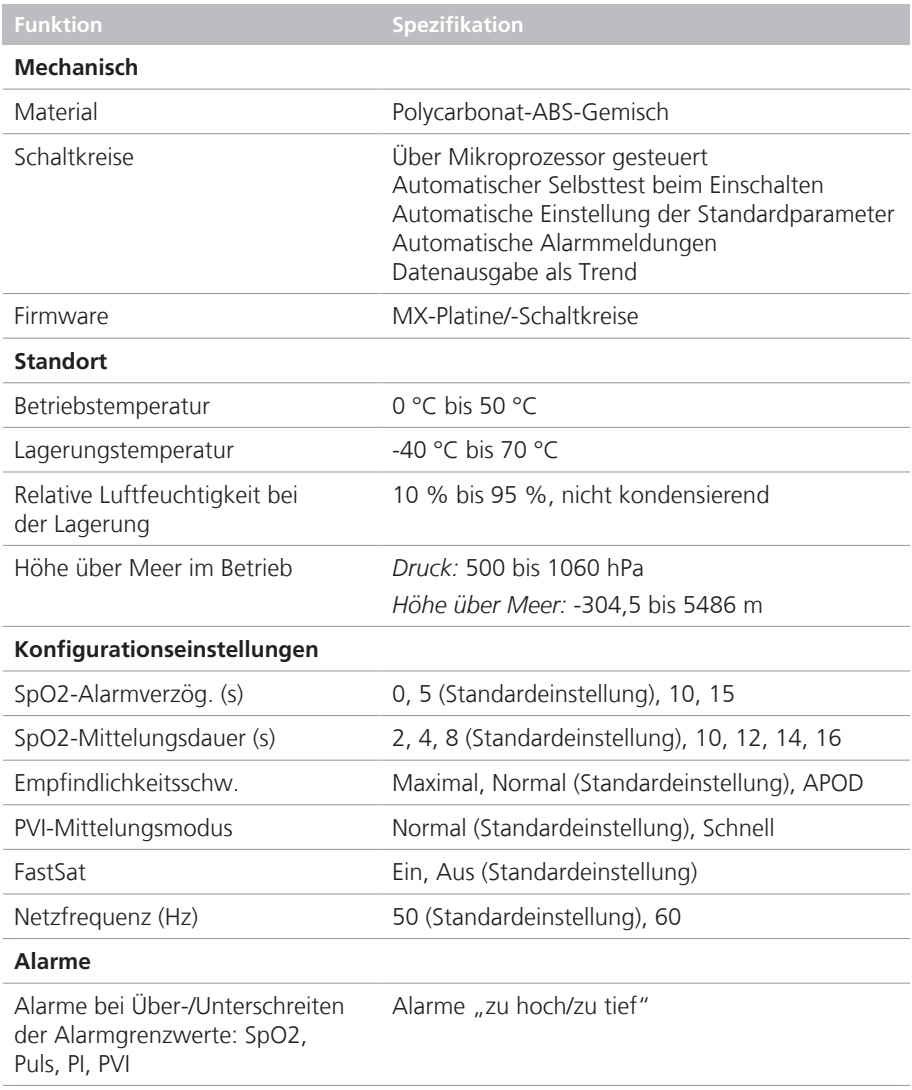

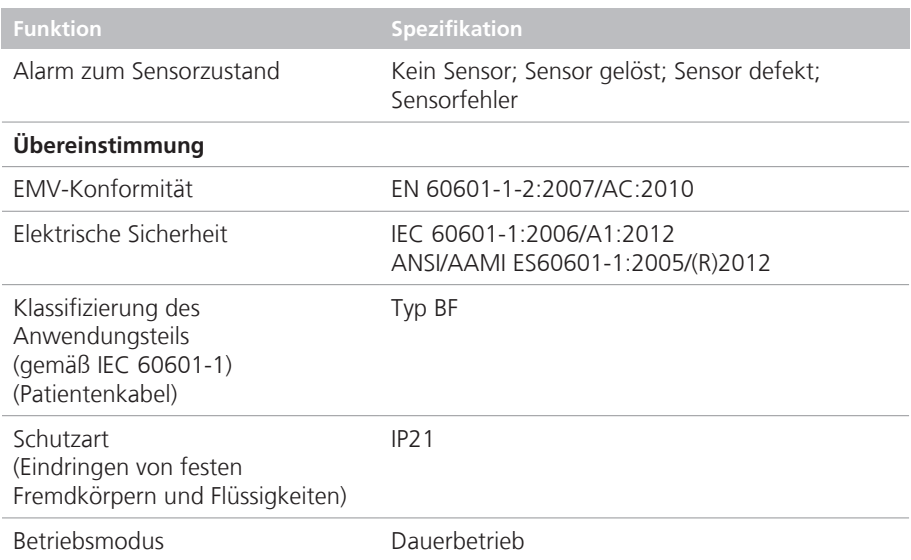

Tab. 3-5. Spezifikationen zur Strahlungsleistung von Masimo-SpO2-Sensoren

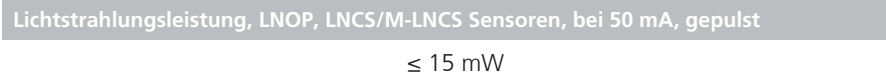

Tab. 3-6. Spezifikationen zur nominalen Wellenlänge für SpO2-Sensoren

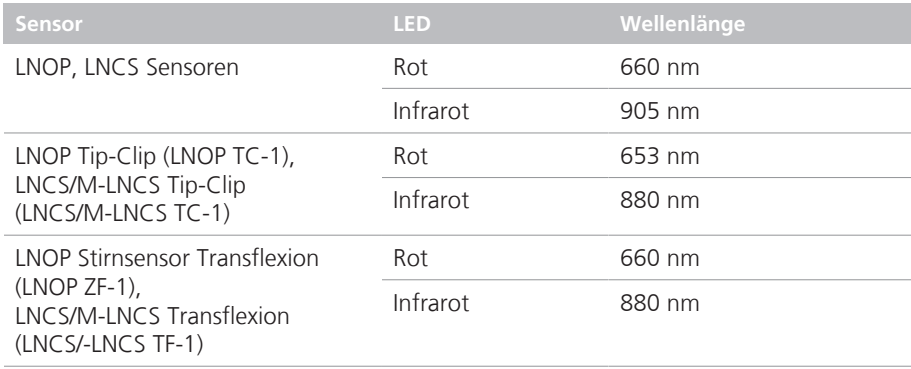

# 4 Spezifikationen: Nihon Kohden

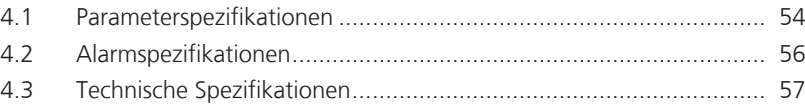

# 4.1 Parameterspezifikationen

Tab. 4-1. Pulsoximetrie-Parameter, Bereiche und Auflösungen

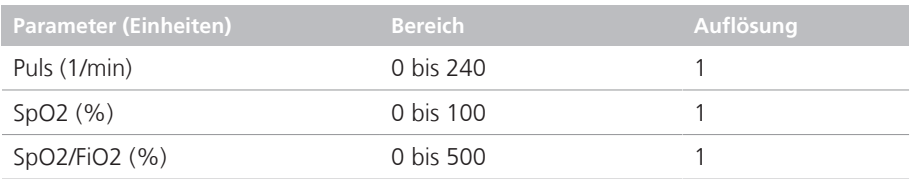

## 4.1.1 Messgenauigkeit

Tab. 4-2. SpO2-Parameter für Nihon Kohden, Genauigkeit

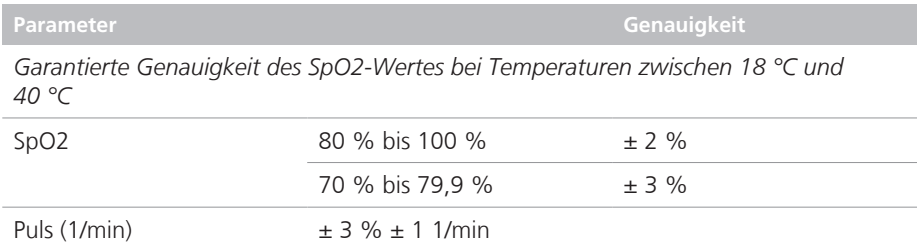

#### **Anmerkungen**

Die folgenden Informationen beziehen sich auf die Genauigkeit von Nihon Kohden-Pulsoximetrie-Messungen.

• Die Genauigkeit der SpO2-Messung wurde mit einem OLV-3100-Pulsoximeter unter Verwendung der SpO2-Sensoren TL-201T, TL-260T, TL-271T und TL-631T getestet.

Die Tests wurden während induzierter Hypoxie bei gesunden freiwilligen Probanden (ethn. Zugehörigkeit: 10 Europide, 2 Afrikaner, 1 Asiate und 3 Inder), (Hautfarbe: 8 hell, 4 mittel, 4 dunkel), (Alter: 21 bis 34), (5 Frauen und 11 Männer) ohne Bewegungen durchgeführt.

Arterielles Blut wurde entnommen und mit einem CO-Oximeter gemessen. Der Unterschied zwischen dem mit dem SpO2-Sensor ermittelten SpO2-Messwert und dem mit einem CO-Oximeter gemessenen funktionellen SaO2-Wert wurde gemäß ISO 80601-2-61:2011 als quadratischer Mittelwert berechnet. Dieser Genauigkeitswert für die SpO2- Messung repräsentiert zwei Drittel aller Testmessungen.

• Mit einem Pulsoximeter-Testgerät, das simulierte Signale generiert, kann die Abweichung von der Entwurfsspezifikation geprüft werden; es ist aber nicht als Ersatz für menschliche Signale beim Testen der Genauigkeit geeignet.

• In den ersten beiden Grafiken unten kann die Reaktionszeit ausgewählt werden. Folgende Optionen stehen zur Auswahl: Langsam, Normal, Schnell und Sehr schnell.

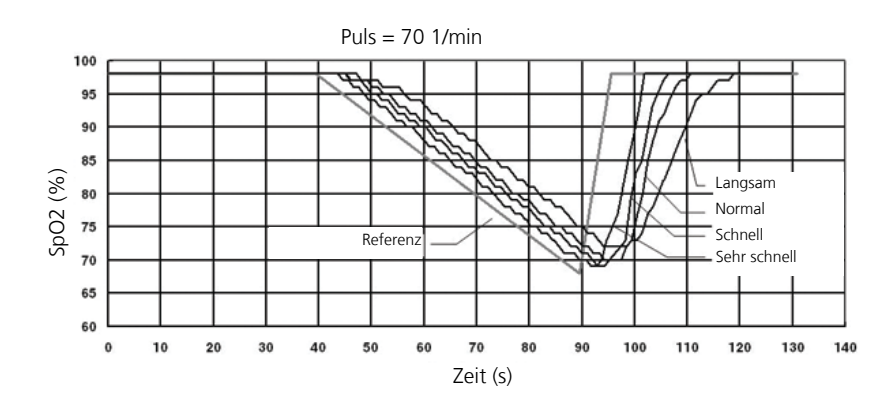

Abb. 4-1. Reaktionszeit, SpO2-Wert ändert sich um 0,6 %/s, 70 1/min

Abb. 4-2. Reaktionszeit, SpO2-Wert ändert sich um 0,6 %/s, 140 1/min

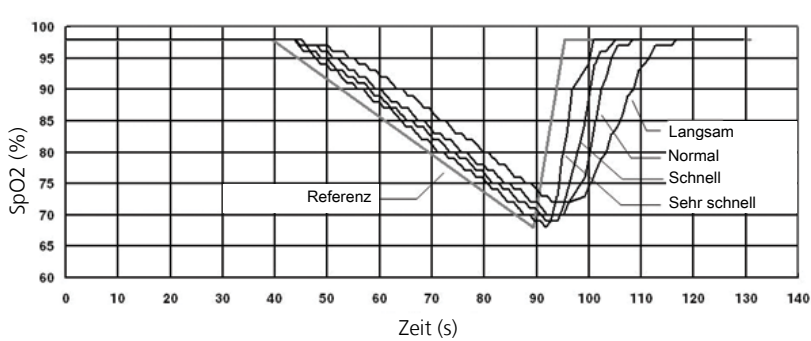

Puls = 140 1/min

Abb. 4-3. Reaktionszeit, Puls ändert sich um 10 1/min/s

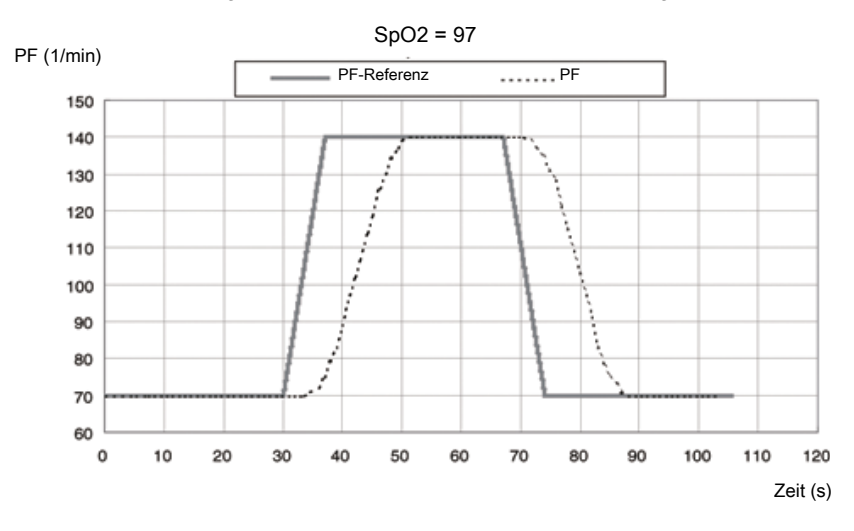

In der folgenden Grafik ist nur der Normalbereich verfügbar.

# 4.2 Alarmspezifikationen

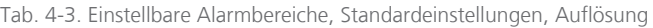

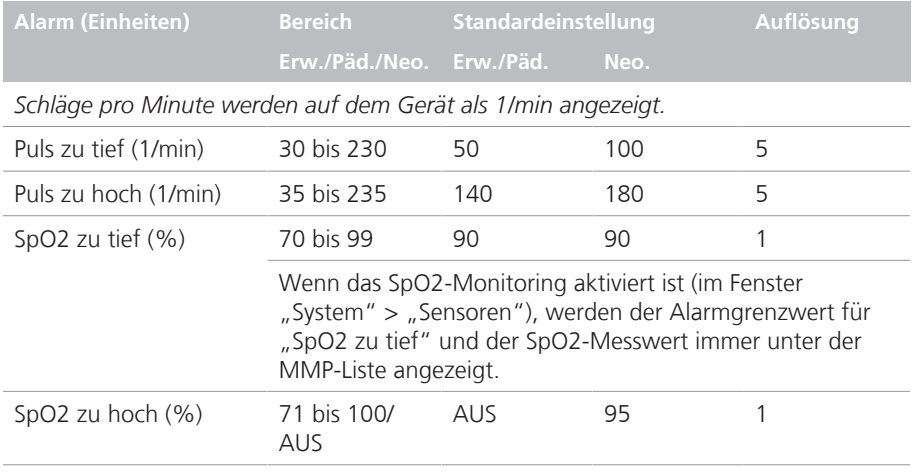

# 4.3 Technische Spezifikationen

Sensorspezifikationen und andere zusätzliche Spezifikationen finden Sie im *Bedienungshandbuch* zum Beatmungsgerät und in der Nihon Kohden-Produktdokumentation.

Tab. 4-4. Spezifikationen für Nihon Kohden-Adapter

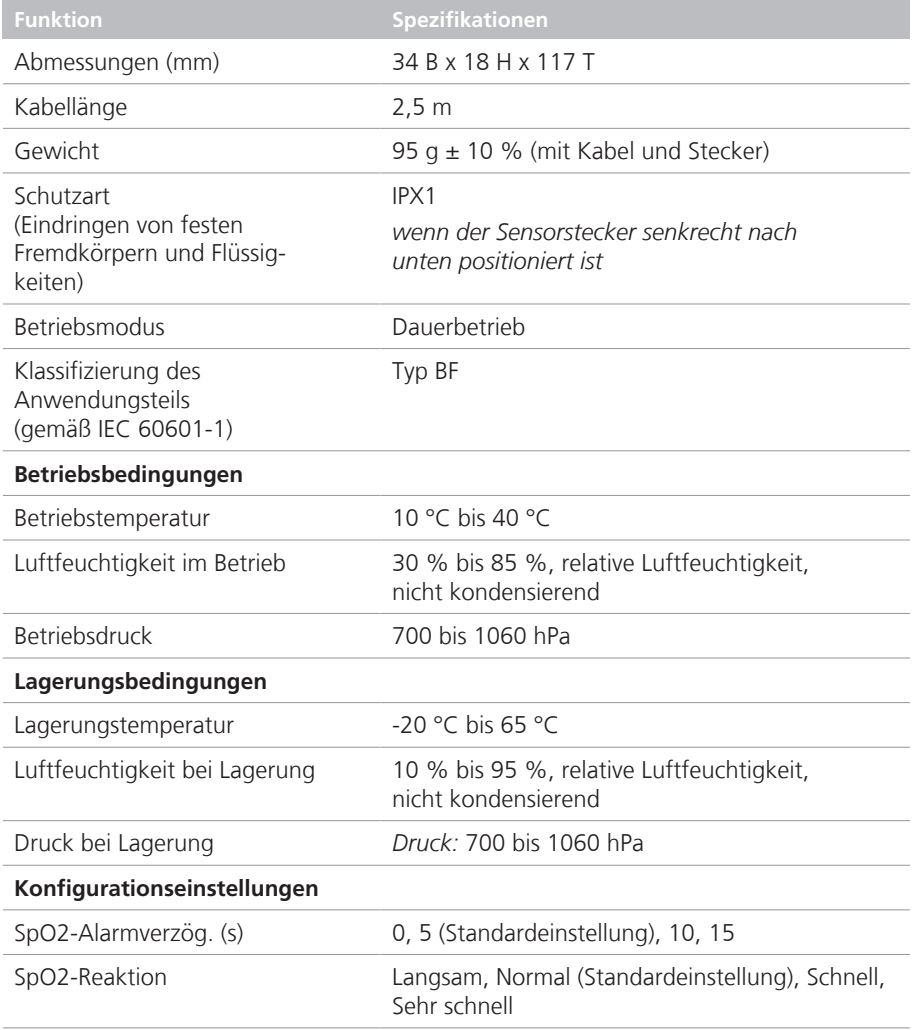

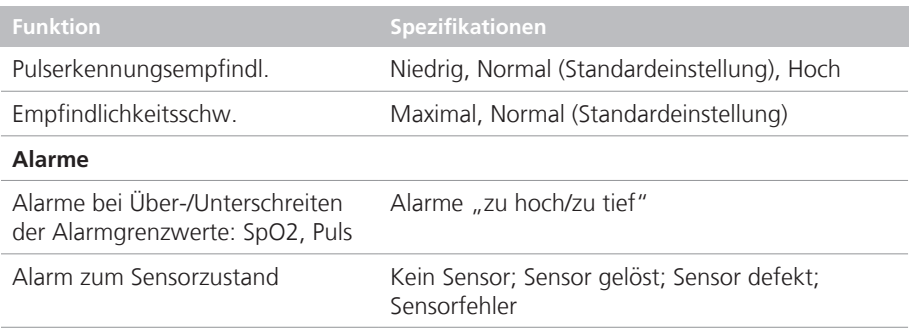

# 5 Konfiguration

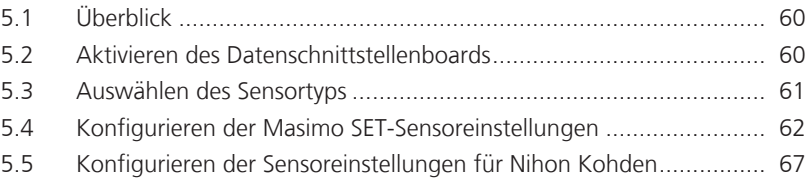

# 5.1 Überblick

Die Konfigurationsaufgaben beim Einrichten eines Pulsoximeters mit Ihrem Beatmungsgerät lassen sich in zwei Kategorien unterteilen:

- Einmalige Einstellungen, die im Konfigurationsmodus festgelegt werden (Tabelle 5-1)
- Einstellungen für die Sensorerfassung, die während der Beatmung festgelegt werden können (Tabelle 5-2)

Tab. 5-1. Konfigurieren des Beatmungsgerätes für die Pulsoximetrie, Konfigurationsmodus

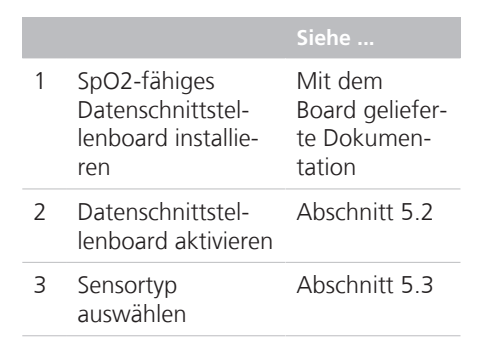

Tab. 5-2. Konfigurieren der Einstellungen für die Sensorerfassung

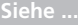

Optionen für die SpO2-Sensordaten auswählen

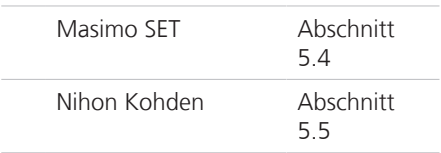

## 5.2 Aktivieren des Datenschnittstellenboards

Stellen Sie vor Beginn des Verfahrens sicher, dass das SpO2-Datenschnittstellenboard installiert ist.

Abb. 5-1. Aktivieren des Datenschnittstellenboards, Registerkarte "HW options"

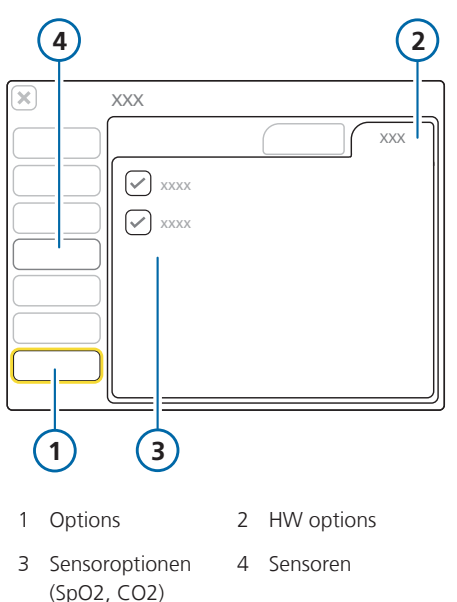

## **So aktivieren Sie das Board:**

- 1. Berühren Sie im Fenster "Konfiguration" die Schaltfläche **Options** auf der linken Seite.
- 2. Berühren Sie die Registerkarte **HW options**.
- 3. Wählen Sie das Kontrollkästchen SpO2 aus.

Die Schaltfläche **Sensoren** wird auf der linken Seite im Hauptfenster "Konfiguration" angezeigt (Nummer **4** in Abbildung 5-1).

Sie können jetzt Ihren Sensortyp auswählen (Abschnitt 5.3).

# 5.3 Auswählen des Sensortyps

## *HINWEIS*

Das SpO2-Datenschnittstellenboard muss aktiviert sein, damit die Schaltfläche **Sensoren** verfügbar ist.

 $XYX - YXY$  $\overline{\mathbf{x}}$  $\overline{\mathbf{3}}$ 1 SpO2 2 Sensortyp 4 Versch. 3 Sensortypen: Masimo, Nihon Kohden Sensordaten 5 Einstell., Upgrade 6 Zurück *(nur Masimo)*

#### Abb. 5-2. Sensortyp auswählen

#### **So wählen Sie den Sensortyp aus:**

1. Berühren Sie im Fenster "Konfiguration" die Schaltfläche **Sensoren** auf der linken Seite (Abbildung 5-1).

Wenn die Schaltfläche **Sensoren** nicht verfügbar ist, ist die SpO2-Option auf dem Datenschnittstellenboard nicht aktiviert. Informationen dazu finden Sie in Abschnitt 5.2.

- 2. Berühren Sie die Registerkarte **Sensortyp**, wenn sie noch nicht ausgewählt ist.
- 3. Berühren Sie die entsprechende Schaltfläche für Ihr Pulsoximeter. **Masimo** oder **Nihon Kohden**.

Sie können jetzt die für Ihr Gerät geeigneten Einstellungen für die Sensorerfassung festlegen.

## 5.4 Konfigurieren der Masimo SET-Sensoreinstellungen

### *HINWEIS*

- Stellen Sie sicher, dass das SpO2-Datenschnittstellenboard aktiviert ist und der Sensortyp in der Konfiguration ausgewählt wurde.
- Stellen Sie sicher, dass das SpO2-Monitoring aktiviert ist (Abschnitt 1.3).
- Informationen zur Aktualisierung erhalten Sie von Ihrem Ansprechpartner für technische Fragen bei Hamilton Medical.

Die Netzfrequenz (50 oder 60 Hz) für den Sensor wird während der Gerätekonfiguration festgelegt. Zusätzliche Erfassungseinstellungen wie die Alarmverzögerung und die Empfindlichkeitsschwelle können während der Beatmung angepasst werden.

Beachten Sie, dass die Sensoreinstellungen dauerhaft sind. Einzige Ausnahme ist folgende Einstellung: Maximal, Empfindlichkeitsschw. Detaillierte Informationen finden Sie in Abschnitt 5.4.3. Wenn Sie eine Einstellung ändern, bleibt die neue Auswahl gültig, bis sie manuell geändert wird.

Sensoreinstellungen werden an zwei Stellen in der Software konfiguriert: im Konfigurationsmodus und im Fenster "System"  $>$  . Sensoren".

## 5.4.1 Festlegen der Sensoreinstellungen im Konfigurationsmodus

Abb. 5-3. Angeben der Netzfrequenz in der Konfiguration

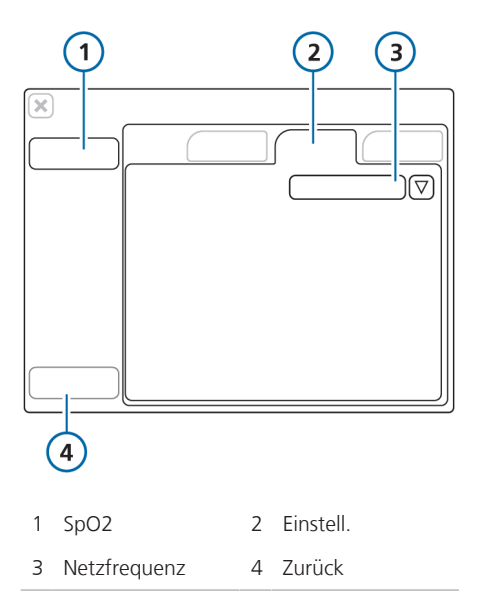

#### **So geben Sie die Netzfrequenz in der Konfiguration an:**

- 1. Berühren Sie im Fenster "Konfiguration" > "Sensoren" > "SpO2" die Registerkarte **Einstell.**
- 2. Stellen Sie die gewünschte Netzfrequenz ein: 50 oder 60 Hz. Die restlichen Sensoreinstellungen werden außerhalb der Konfiguration im Fenster "System" > "Sensoren" festgelegt.
- 3. Berühren Sie die Schaltfläche **Zurück**, um zum Hauptfenster "Konfiguration" zurückzukehren.

## 5.4.2 Festlegen der Sensoreinstellungen während der Beatmung

Sie können die Sensoreinstellungen im Fenster "System" > "Sensoren" > "SpO2" in den Ansichten 1 und 2 festlegen.

Abb. 5-4. Einstellungen für die Sensordatenerfassung

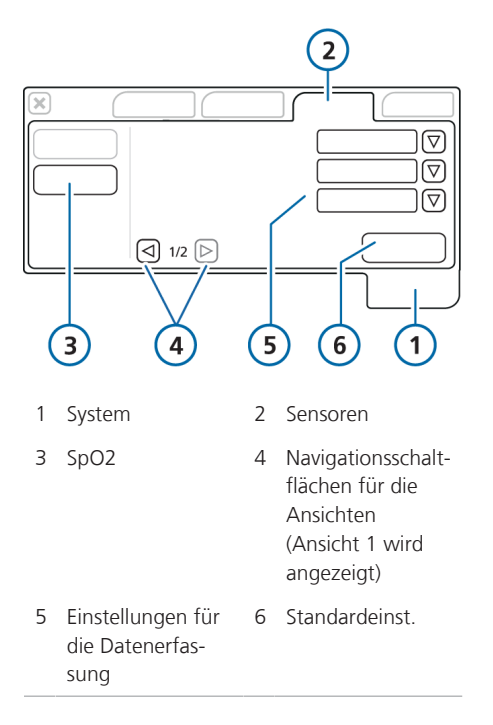

#### **So konfigurieren Sie die Einstellungen für die Sensordatenerfassung:**

- 1. Öffnen Sie das Fenster "System" > "Sensoren".
- 2. Berühren Sie die Schaltfläche **SpO2**.
- 3. Legen Sie die gewünschten geeigneten Einstellungen fest. Siehe Tabelle 5-3.
- 4. Um auf die Optionen PVI-Mittelungsmodus und FastSat zuzugreifen, berühren Sie den rechten Pfeil (**4**); Ansicht 2 wird angezeigt.
- 5. Um eine dieser Optionen auf die werksseitigen Einstellungen zurückzusetzen, berühren Sie die Schaltfläche **Standardeinst.**, die nur im Standby-Modus verfügbar ist.

Tab. 5-3. Einstellungen für die SpO2-Sensordaten für Masimo

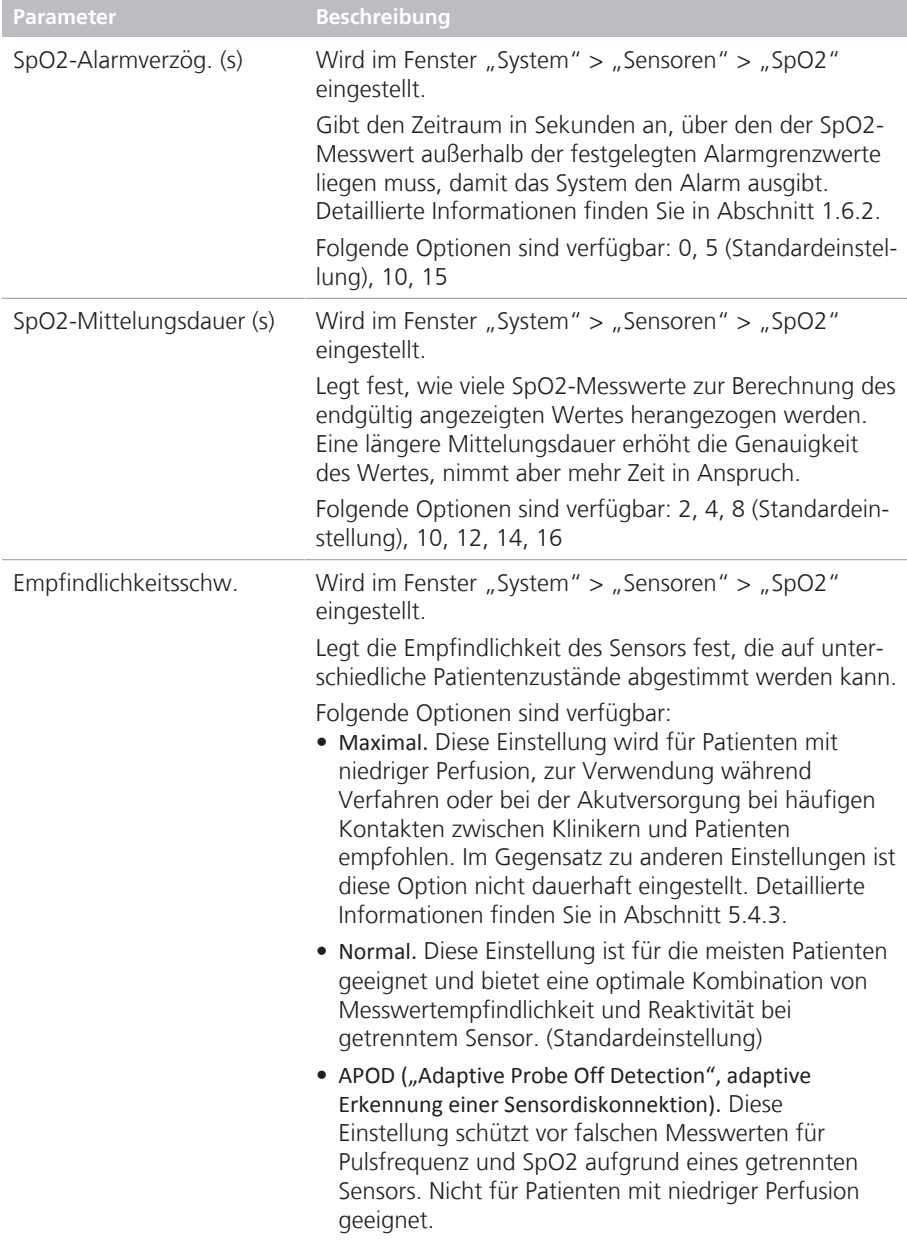

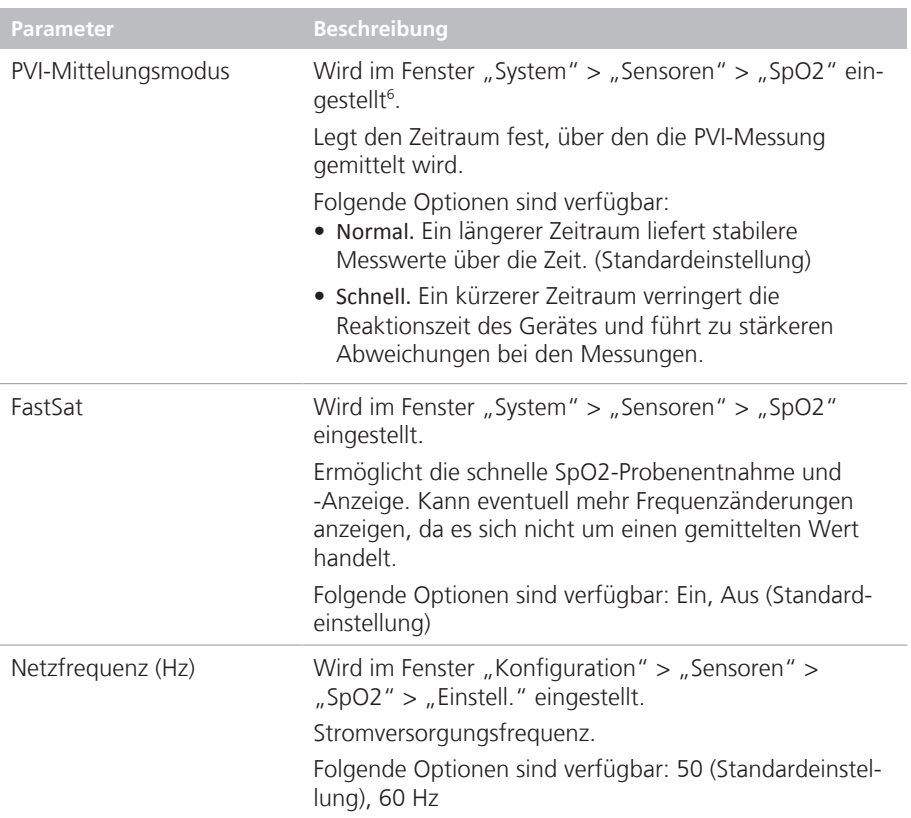

Die Konfiguration ist abgeschlossen und das System ist einsatzbereit.

<sup>&</sup>lt;sup>6</sup><br>Die Einstellung PVI-Mittelungsmodus wird nur angezeigt, wenn der Parameter "PVI" am SpO2-Adapter aktiviert ist. Detaillierte Informationen dazu erhalten Sie von Ihrem Ansprechpartner für technische Fragen bei Hamilton Medical.

## 5.4.3 Informationen zur Einstellung "Maximal" für "Empfindlichkeitsschw."

Im Gegensatz zu anderen Einstellungen für die Sensordaten ist die Einstellung Maximal für "Empfindlichkeitsschw." nicht dauerhaft und kann sich abhängig davon ändern, wie das Beatmungsgerät für einen neuen Patienten eingerichtet wird.

Wenn Maximal bereits ausgewählt ist und Sie eine neue Patientensitzung starten:

- Wenn Sie die Option Letzt. Patient im Fenster "Standby" wählen, bleibt "Empfindlichkeitsschw." auf Maximal eingestellt.
- Wenn Sie eine neue Patientenoption (Erw./Päd., Neonaten, je nach Modell und Optionen des Beatmungsgerätes) wählen, wird die Option "Empfindlichkeitsschw." auf die Standardeinstellung, Normal, gesetzt, nachdem die Beatmung gestartet wurde.

## 5.4.4 Prüfen der konfigurierten Optionen

Wenn das SpO2-Datenschnittstellenboard aktiviert ist, werden in den Fenstern "Konfiguration" > "Sensoren" > "Sensortyp" und "Upgrade" die Konfigurationsdaten für das Masimo SET-Pulsoximeter angezeigt'.

Das Fenster "Sensortyp" enthält die Versionsnummer und die Sensorcodes. Beachten Sie Folgendes:

- Wenn im Fenster für alle Daten ausschließlich Gedankenstriche (---) angezeigt werden, ist kein Adapter angeschlossen.
- Wenn für einen Parameter "Aus" angegeben ist, ist er am Adapter nicht aktiviert.

<sup>&</sup>lt;sup>7</sup><br>Der Parameterstatus PVI und, sofern aktiviert, die Parameter von Masimo rainbow SET, werden im Fenster "Upgrade" angezeigt.

## 5.5 Konfigurieren der Sensoreinstellungen für Nihon Kohden

## *HINWEIS*

- Stellen Sie sicher, dass das SpO2-Datenschnittstellenboard aktiviert ist und der Sensortyp in der Konfiguration ausgewählt wurde.
- Stellen Sie sicher, dass das SpO2-Monitoring aktiviert ist (Abschnitt 1.3).

Beachten Sie, dass die Sensoreinstellungen dauerhaft sind. Wenn Sie eine Einstellung ändern, bleibt die Auswahl gültig, bis sie manuell geändert wird.

Sie legen die Sensoreinstellungen im Fenster "System" > "Sensoren" > "SpO2" fest.

Abb. 5-5. Einstellungen für die Sensordatenerfassung

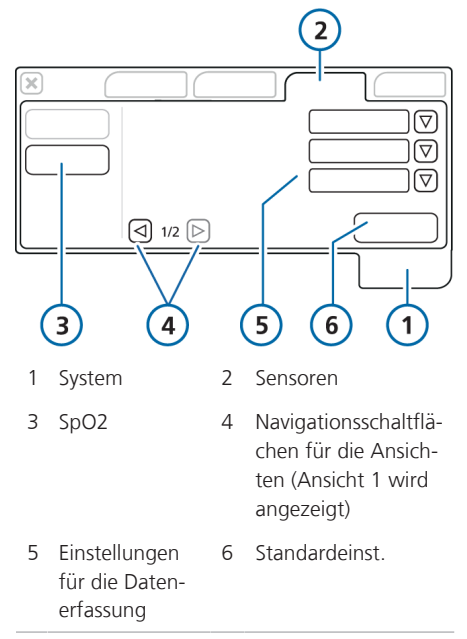

### **So legen Sie die Optionen für die Sensordatenerfassung fest:**

- 1. Öffnen Sie das Fenster "System" > "Sensoren".
- 2. Berühren Sie die Schaltfläche **SpO2**.
- 3. Legen Sie die gewünschten geeigneten Einstellungen fest. Siehe Tabelle 5-4.
- 4. Um auf die Option Empfindlichkeitsschw. zuzugreifen, berühren Sie den rechten Pfeil (**4**); Ansicht 2 wird angezeigt.
- 5. Um eine dieser Optionen auf die werksseitigen Einstellungen zurückzusetzen, berühren Sie die Schaltfläche **Standardeinst.**, die nur im Standby-Modus verfügbar ist.

Die Konfiguration ist nun abgeschlossen.

Tab. 5-4. Einstellungen für die SpO2-Sensordaten für Nihon Kohden

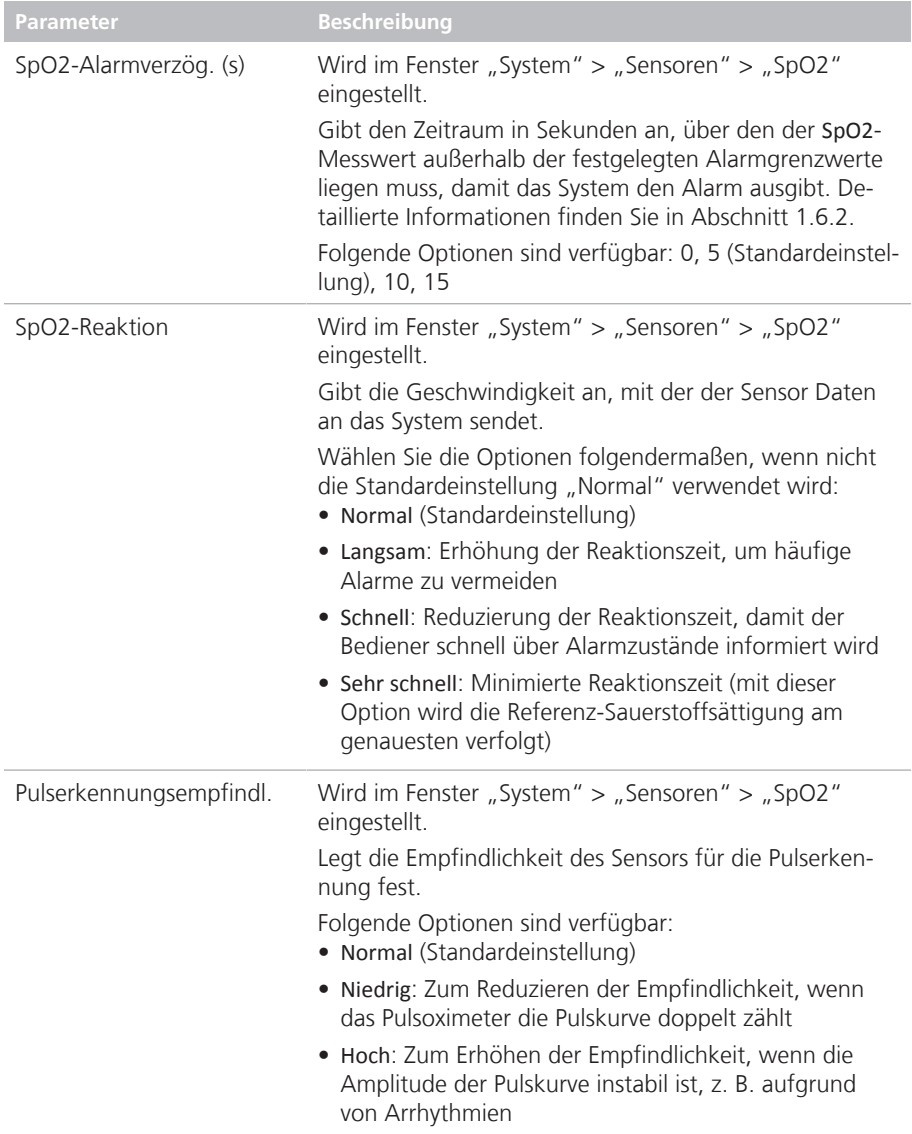

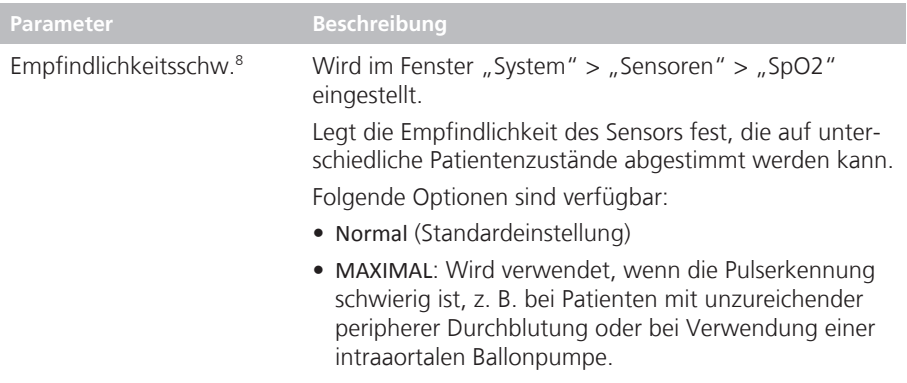

s<br>Wenn Ihr Sensor von Nihon Kohden vor 2011 hergestellt wurde, wird möglicherweise die Einstellung<br>Empfindlichkeitsschw. nicht angezeigt.

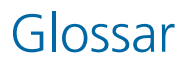

### **1/min**

Schläge pro Minute.

#### **Dynam.Lunge**

Eine intelligente Grafik, die Tidalvolumen, Compliance der Lunge, Patiententriggerung und Resistance in Echtzeit grafisch darstellt.

### **IABP**

Intraaortale Ballonpumpe

#### **NIBP**

Nichtinvasiver Blutdruckverstärker

### **PaCO2**

Kohlendioxidpartialdruck im arteriellen Blut

### **PetCO2**

Messwert für den endtidalen CO2- Partialdruck

#### **Plethysmogramm**

Die Kurve, die das pulsierende Blutvolumen darstellt. Sie wird durch das Pulsoximeter ermittelt.

#### **SaO2**

Sauerstoffsättigungswert (%) im Hämoglobin

#### **SpO2**

Sauerstoffsättigung

Glossar
## **A**

Alarme Einstellen von Grenzwerten 29 Fehlerbehebung 30 Informationen 29 Spezifikationen (Masimo) 50 Spezifikationen (Nihon Kohden) 56 SpO2-Alarmverzögerung, Informationen 30 Anschließen des Adapters für den Transport 24

## **D**

Datenschnittstellenboard, aktivieren 60

#### **E**

Empfindlichkeitsschw., Informationen 64, 69 Erste Schritte 20

### **F**

FastSat, Informationen 65 Fehlerbehebung bei Problemen 30, 39 Fenster "Monitoring" SpO2-Daten im 35

### **G**

Grafik "Dynam.Lunge" Anzeige von Herz und Puls, Informationen 37 SpO2-Daten im 37

### **H**

Hauptbildschirm, Grenzwert für "SpO2 zu tief" anzeigen 36

#### **K**

Komponenten Anschließen (Masimo) 21 Anschließen für den Transport (Masimo) 24 Anschließen, Nihon Kohden 26 Austauschen 46 Entsorgung gebrauchter 46 Masimo SET 19 Nihon Kohden 19 Reinigung 45 Trennen (Masimo) 25 Trennen (Nihon Kohden) 27 Konfiguration Masimo 62 Netzfrequenz, einstellen 62 Sensoreinstellungen, Masimo 63 Sensortyp, auswählen 61 Überblick 20, 60 Konventionen in diesem Dokument 7

#### **M**

Masimo SET-Pulsoximetrie Informationen 19 Komponenten 19 Komponenten, anschließen 21 Komponenten, für den Transport anschließen 24 Komponenten, trennen 25 Monitoring-Parameter, Liste 34 Netzfrequenz, einstellen 62 Sensorcodes, anzeigen 66 Sensoreinstellungen, festlegen 63 Spezifikationen 51 Spezifikationen, Alarme 50 Spezifikationen, Monitoring-Parameter 48 Maximal, Empfindlichkeitsschw. Informationen 66 Messgenauigkeit Nihon Kohden 54 Messwerte, kontrollieren 27 Monitoring-Parameter Liste 34, 35

## **N**

**Netzfrequenz** Informationen 65 Netzfrequenz, einstellen 62 Nihon Kohden-Pulsoximetrie Informationen 19 Komponenten 19 Komponenten, anschließen 26 Komponenten, trennen 27 Monitoring-Parameter, Liste 35 Sensoreinstellungen, festlegen 67 Spezifikationen 57 Spezifikationen, Alarme 56 Spezifikationen, Monitoring-Parameter 54

# **O**

Optionen der Pulsoximeter, Vergleich zwischen Geräten 18

## **P**

Perfusionsindex (PI) Informationen 34 Spezifikationen 48 PI zu hoch, Alarm Informationen 32 Spezifikationen 50 PI zu tief, Alarm Informationen 32 Spezifikationen 50 Plethysmogramm, SpO2-Daten im 38 Plethysmogramm-Variabilitätsindex (PVI) Informationen 34 Spezifikationen 48 Puls Informationen 34, 35 Spezifikationen 48, 54 Puls zu hoch, Alarm Informationen 32 Spezifikationen 50, 56 Puls zu tief, Alarm Informationen 33 Spezifikationen 50, 56 Pulserkennungsempfindl., Informationen 68 Pulsoximetrie, Überblick 18

PVI zu hoch, Alarm Informationen 32 Spezifikationen 50 PVI zu tief, Alarm Informationen 32 Spezifikationen 50 PVI-Mittelungsmodus, Informationen 65

# **Q**

Qualitätsindex, Informationen 36

# **S**

Sensoreinstellungen Empfindlichkeitsschw. 64, 69 FastSat 65 Netzfrequenz 65 Pulserkennungsempfindl. 68 PVI-Mittelungsmodus 65 SpO2-Alarmverzög. 64, 68 SpO2-Mittelungsdauer 64 SpO2-Reaktion 68 Sensortyp, auswählen 61 Sicherheitsinformationen 7 Allgemein 8 Messungen 10 Sensor 12 Wartung 44 Spezifikationen Masimo 51 Nihon Kohden 57 SpO2 Informationen 34, 35 Spezifikationen 48, 54 SpO2 zu hoch, Alarm Informationen 33 Spezifikationen 50, 56 SpO2 zu tief, Alarm Informationen 33 Spezifikationen 50, 56 SpO2/FiO2 Informationen 34, 35, 42 Spezifikationen 48, 54 SpO2: Adapter fehlt, Alarm 30 SpO2: Patient diskonnektiert, Alarm 31 SpO2: PI (Perfusionsindex) zu tief, Alarm 30 SpO2: schlechte Signalqualität, Alarm 31

# Index

SpO2: Sensor fehlt, Alarm 31 SpO2: Sensorfehler, Alarm 31 SpO2: Störlicht, Alarm 30 SpO2-Alarmverzög. Informationen 64 SpO2-Alarmverzögerung Einstellen 63 Informationen 30, 68 SpO2-bezogene Alarme. Siehe Alarme 29 SpO2-Daten, anzeigen als MMP 36 auf dem Hauptbildschirm 36 im Fenster "Monitoring" 35 im Plethysmogramm 38 in der Grafik "Dynam.Lunge" 37 in der Trendgrafik 39 SpO2-Daten, Messwerte kontrollieren 27 SpO2-Mittelungsdauer, Informationen 64 SpO2-Monitoring, aktivieren 21 SpO2-Reaktion, Informationen 68

## **T**

Trends, für Monitoring-Parameter anzeigen 39

#### **W**

Wartung 45

Hamilton Medical AG Via Crusch 8, 7402 Bonaduz, Switzerland  $\bullet$  +41 58 610 10 20 info@hamilton-medical.com **www.hamilton-medical.com**

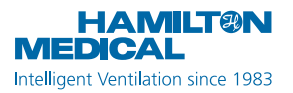